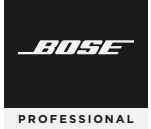

# **VIDEOBAR VB‑S**

[Firmware Update Instructions](#page-1-0) [Instrucciones para la actualización de firmware](#page-4-0) [Instructions de mise à jour du firmware](#page-7-0) [Anleitung für Firmware-Updates](#page-10-0) [Istruzioni per l'aggiornamento del firmware](#page-13-0) [Instructies voor firmware-update](#page-16-0) [Instruksjoner for fastvareoppdatering](#page-19-0) [Instrukcje dotyczące aktualizacji oprogramowania układowego](#page-22-0) [固件更新指南](#page-25-0) [韌體更新指示](#page-28-0) [ファームウェアアップデート手順](#page-31-0)

[إرشادات حول تحديث البرنامج الثابت](#page-34-0)

### <span id="page-1-0"></span>**Firmware Update Instructions**

To ensure the best experience with the Bose Professional Videobar VB‑S, we recommend that you keep its firmware up to date. Follow the steps in this guide to update the firwmare.

**Note:** To update the firmware of multiple Videobar devices at the same time, use the Videobar Management app. Refer to the user guide in the app for more information.

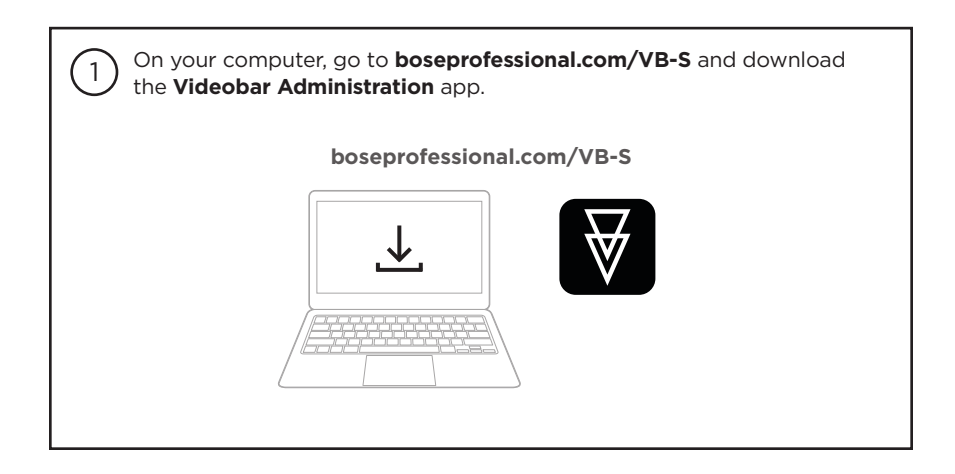

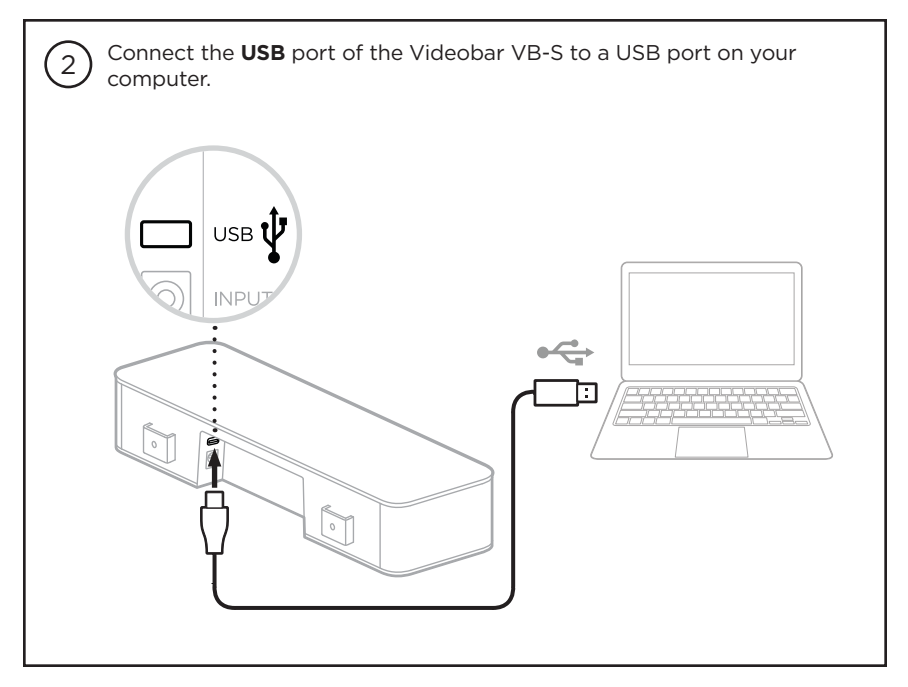

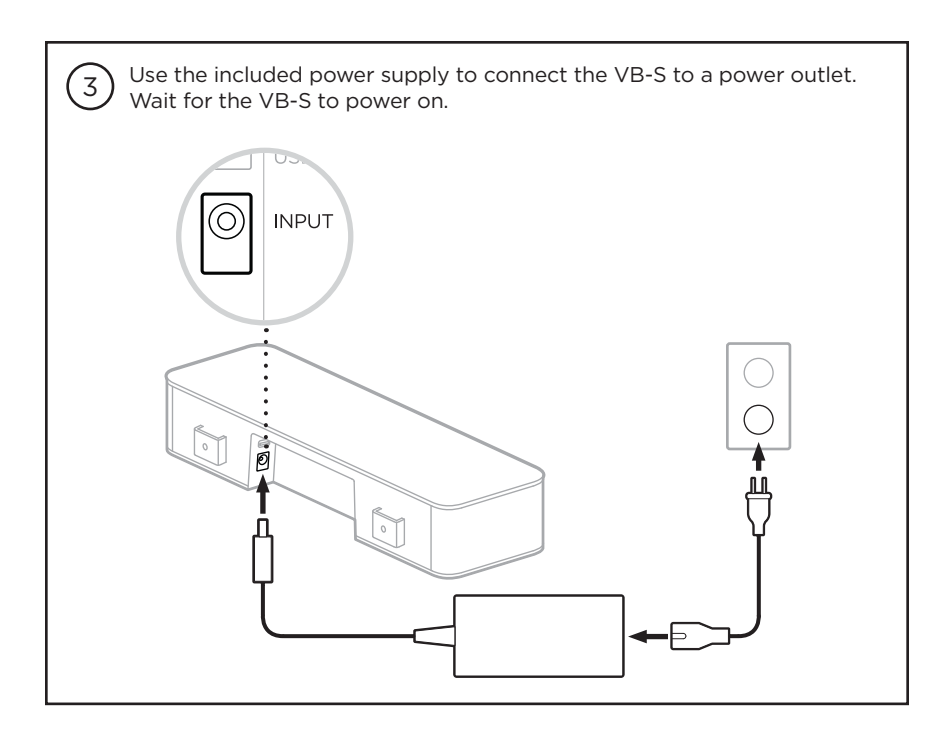

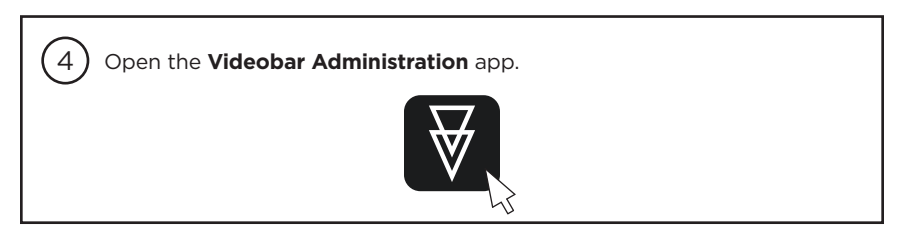

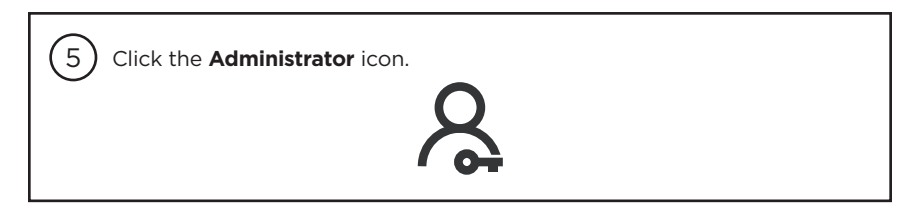

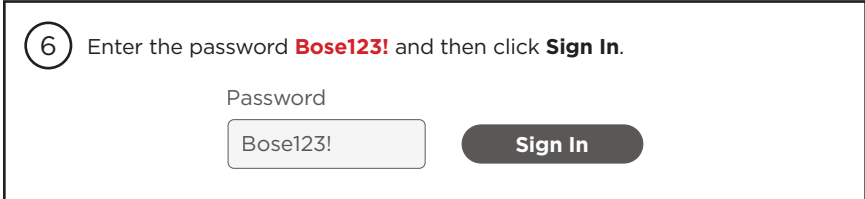

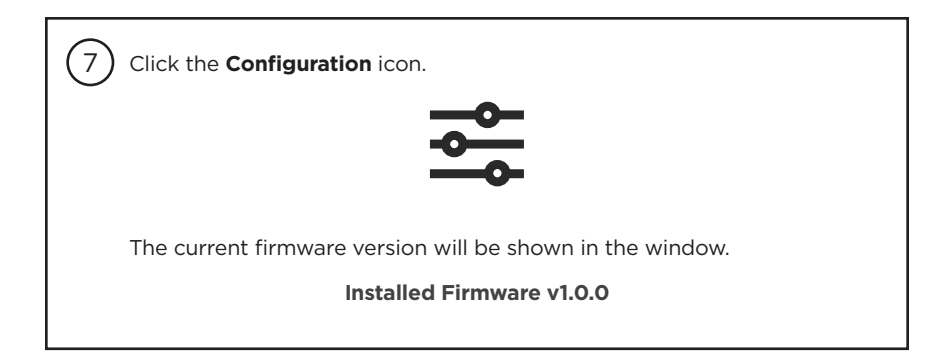

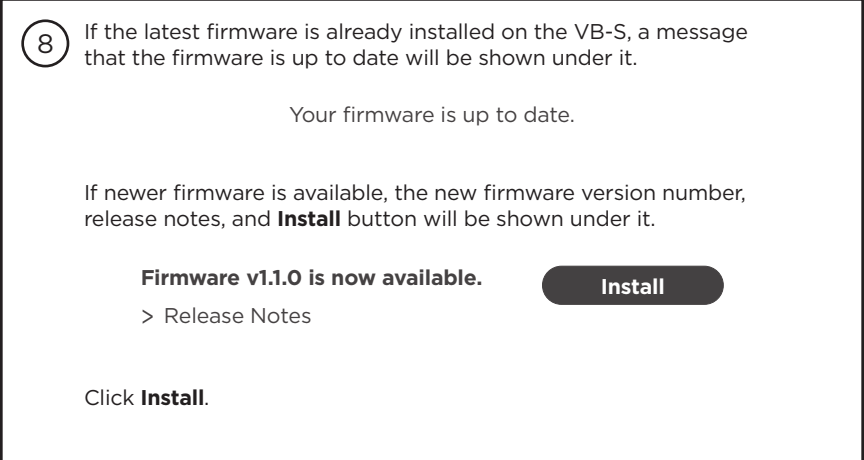

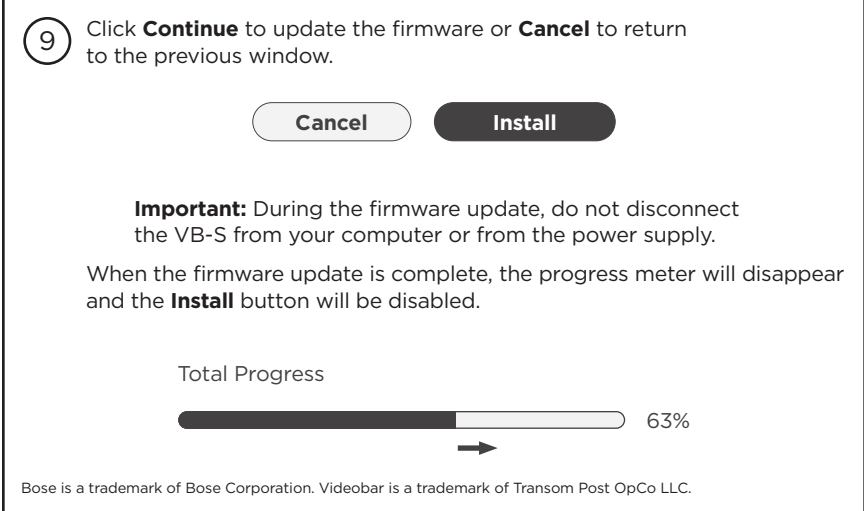

### <span id="page-4-0"></span>**Instrucciones para la actualización de firmware**

Para garantizar la mejor experiencia con la Bose Professional Videobar VB‑S, recomendamos mantener el firmware actualizado. Siga los pasos de esta guía para actualizar el firmware.

**Nota:** Para actualizar el firmware de varios dispositivos Videobar al mismo tiempo, utilice la aplicación Videobar Management. Consulte la guía del usuario en la aplicación para obtener más información.

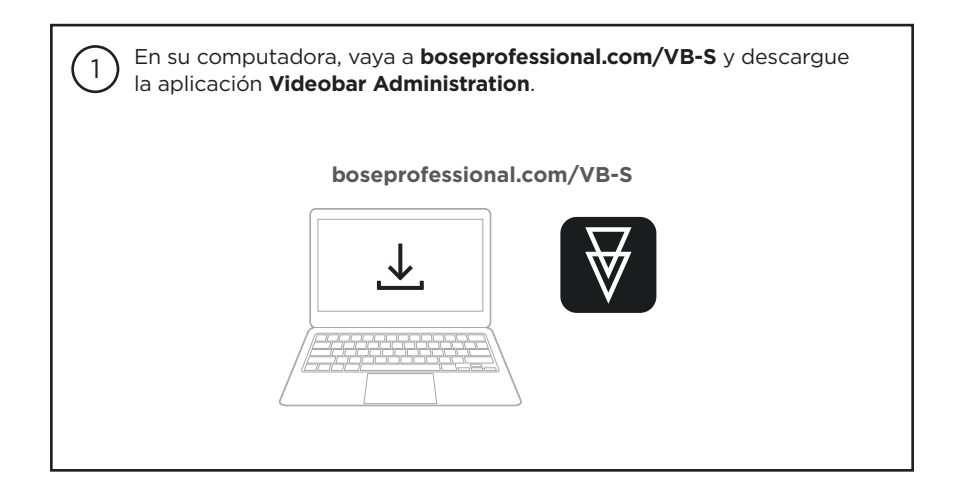

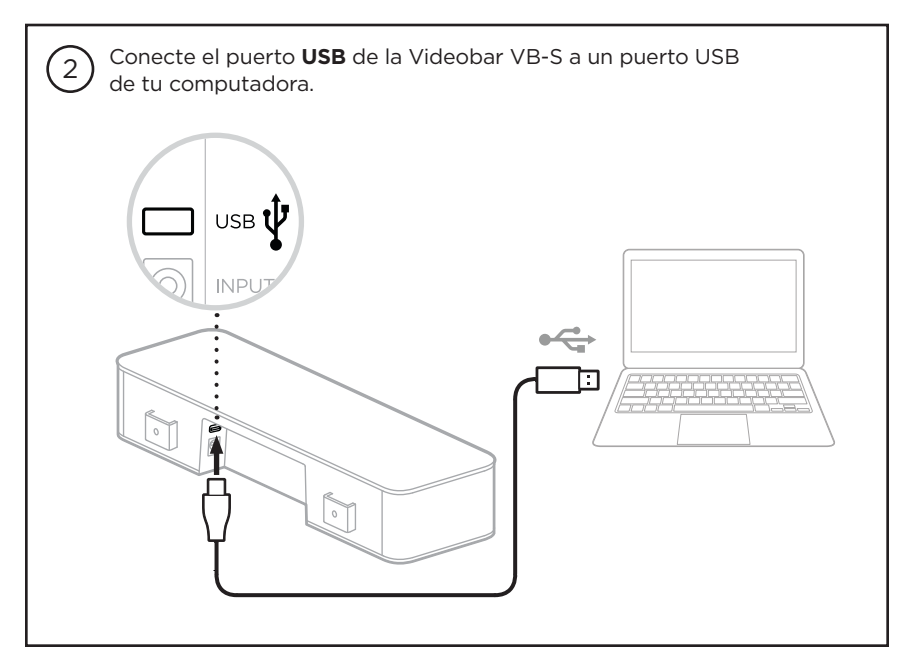

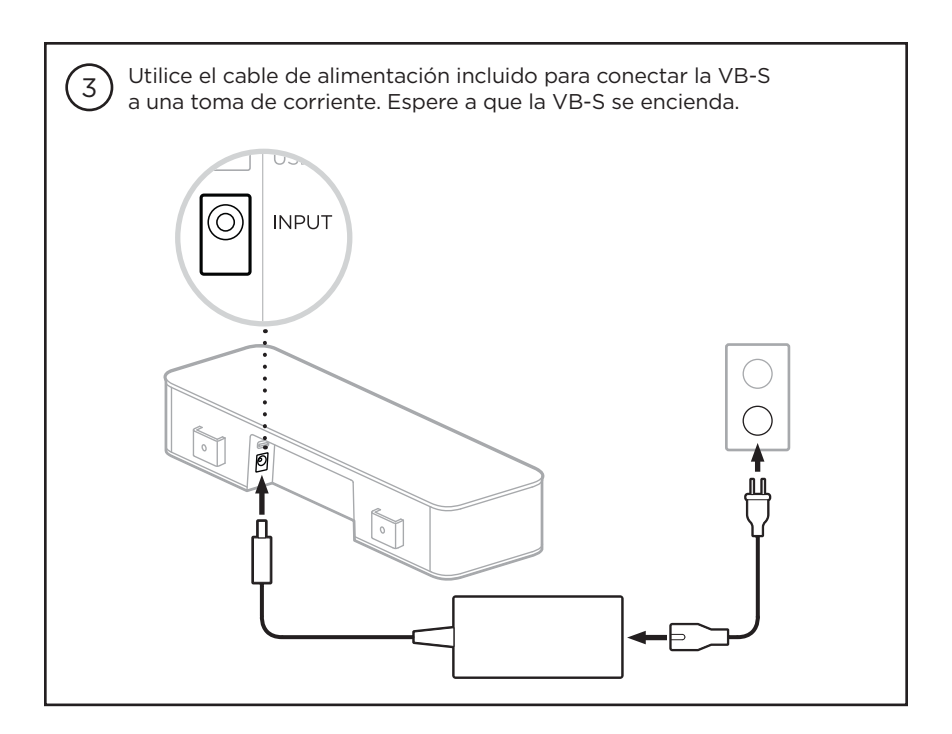

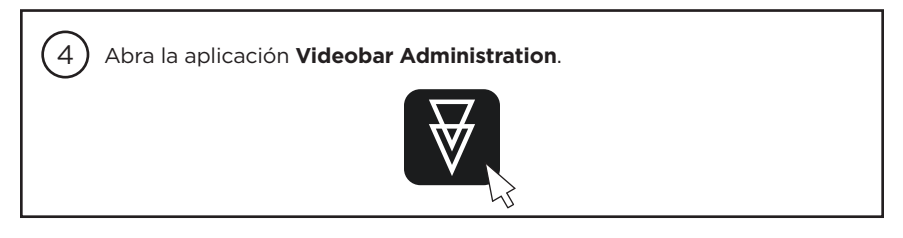

 $\sqrt{5}$ Haga clic en el ícono **Administrator** (Administrador).

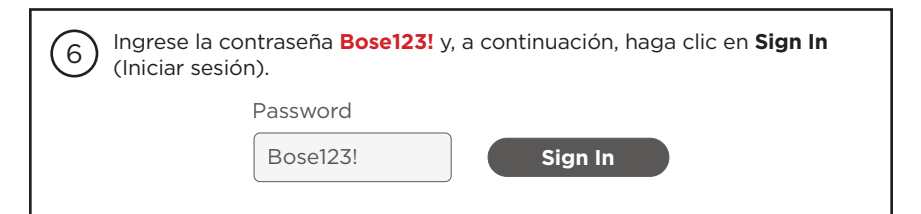

Haga clic en el ícono **Configuration** (Configuración).

7

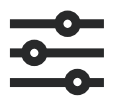

La versión actual del firmware se mostrará en la ventana.

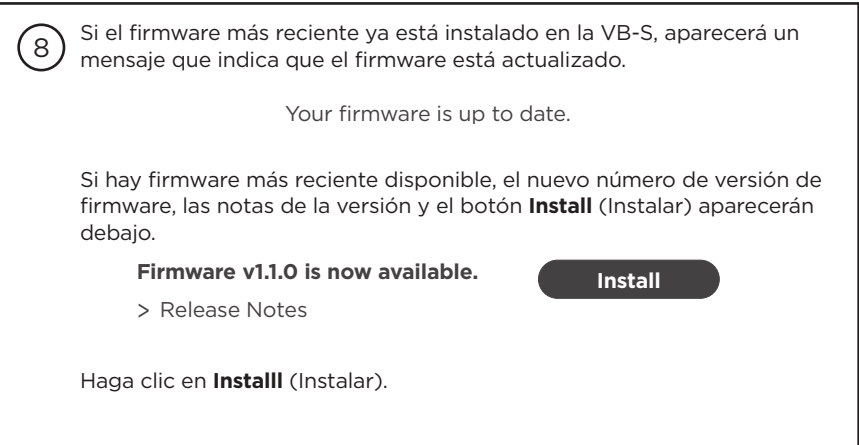

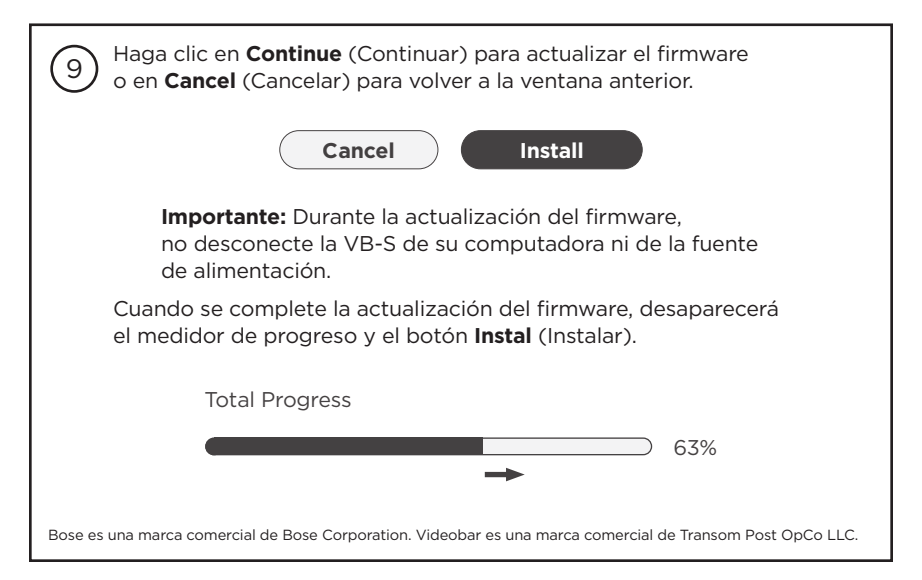

### <span id="page-7-0"></span>**Instructions de mise à jour du firmware**

Pour garantir une expérience optimale avec le Bose Professional VB‑S, nous vous recommandons de maintenir son firmware à jour. Suivez les instructions fournies dans ce guide pour mettre à jour le firmware.

**Remarque :** Pour mettre à jour simultanément le firmware de plusieurs périphériques Videobar, utilisez l'application Videobar Management. Pour plus d'informations, consultez le guide utilisateur dans l'application.

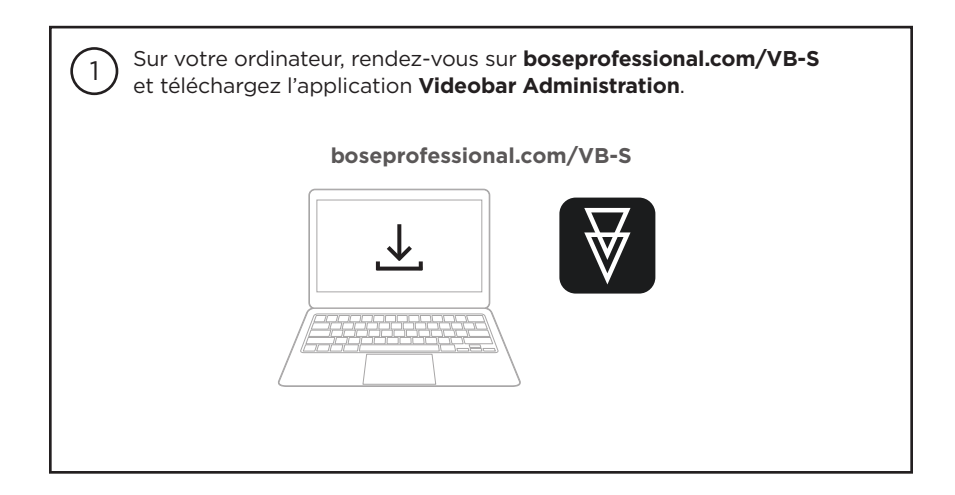

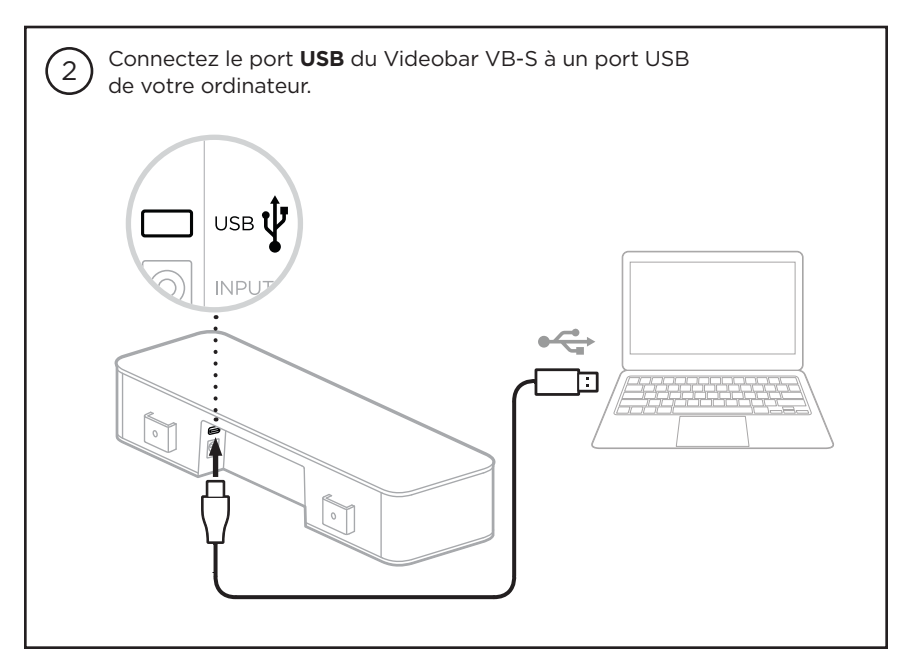

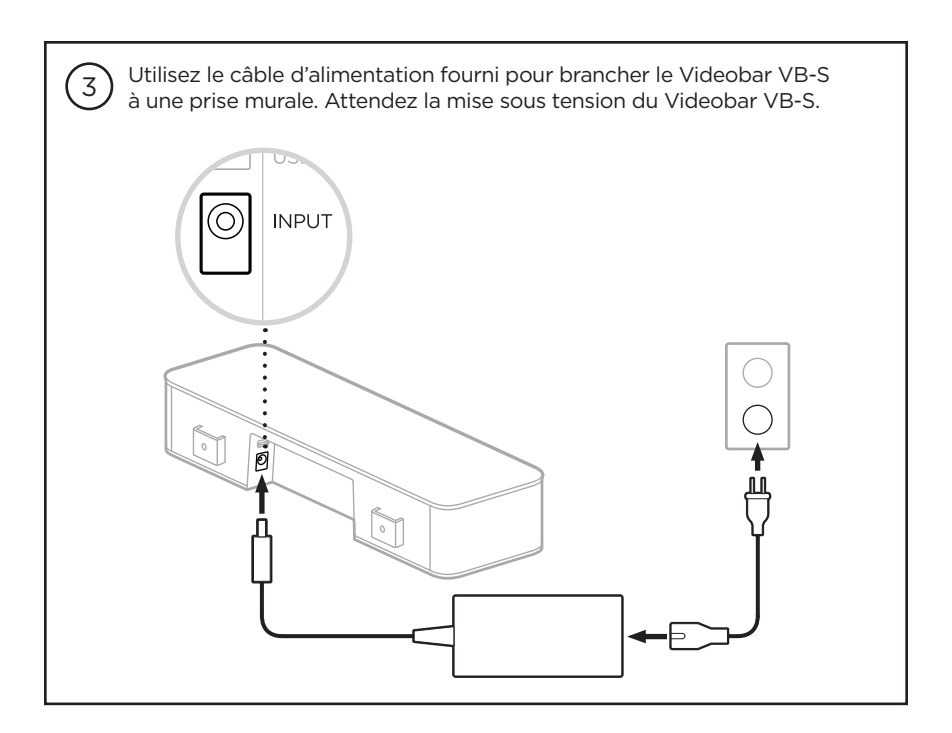

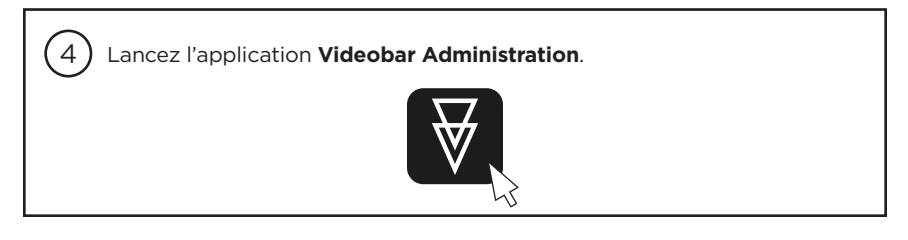

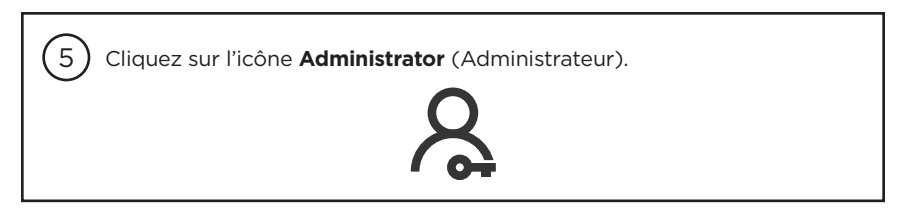

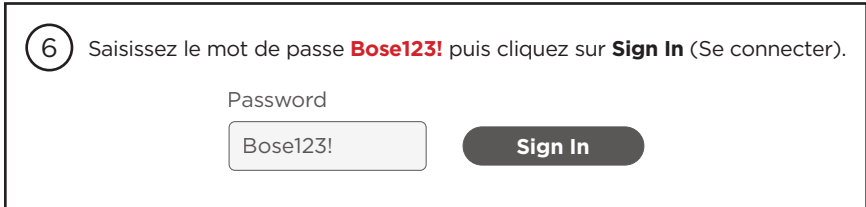

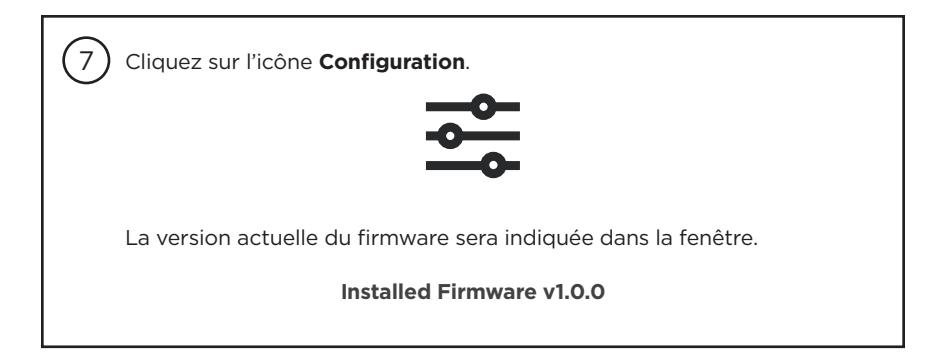

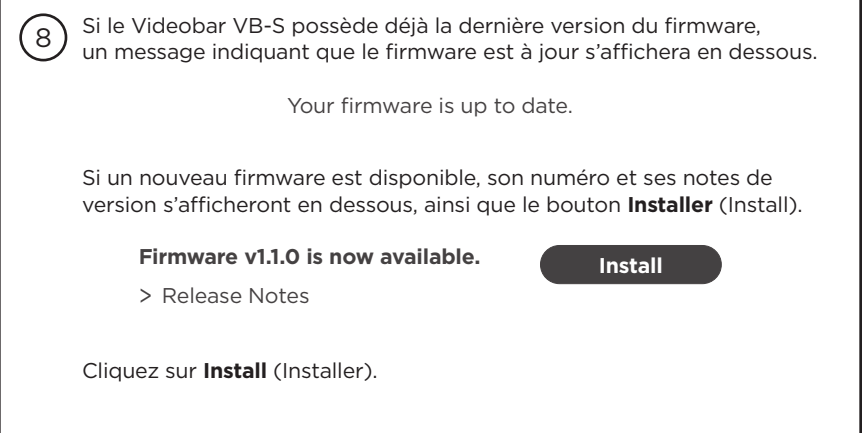

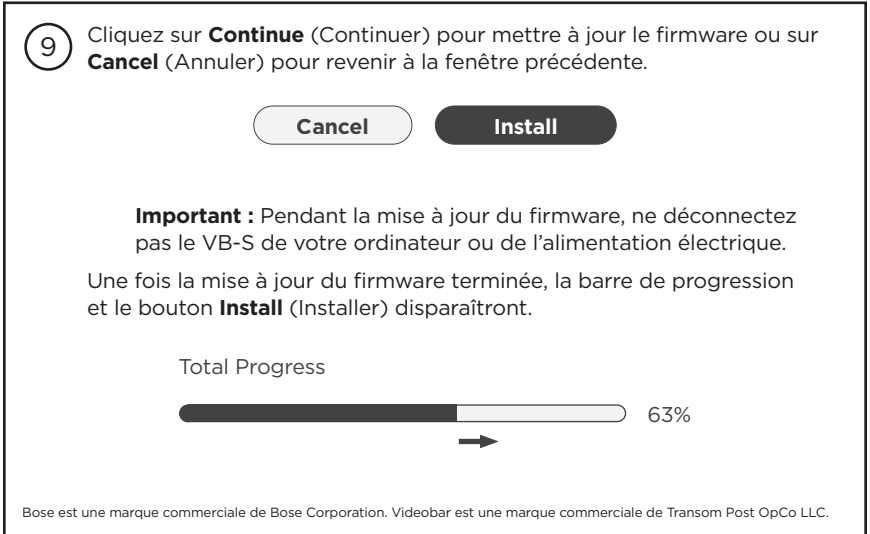

### <span id="page-10-0"></span>**Anleitung für Firmware-Updates**

Für eine optimale Nutzung der Bose Professional Videobar VB‑S wird empfohlen, die Firmware auf dem neuesten Stand zu halten. Um ein Update der Firmware durchzuführen, befolgen Sie bitte die Schritte in dieser Anleitung.

**Hinweis:** Um mehrere Videobar Geräte gleichzeitig zu aktualisieren, nutzen Sie bitte die Videobar Management App. Weitere Informationen dazu erhalten Sie im Benutzerhandbuch der App.

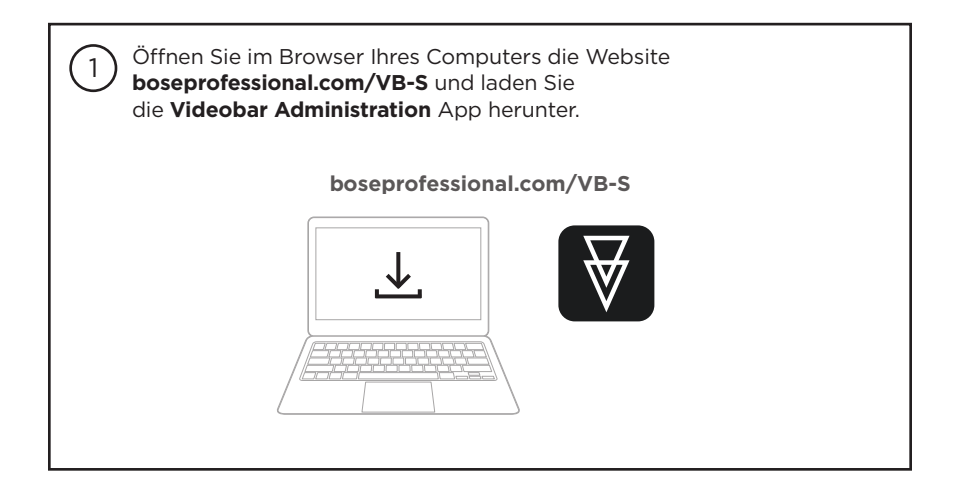

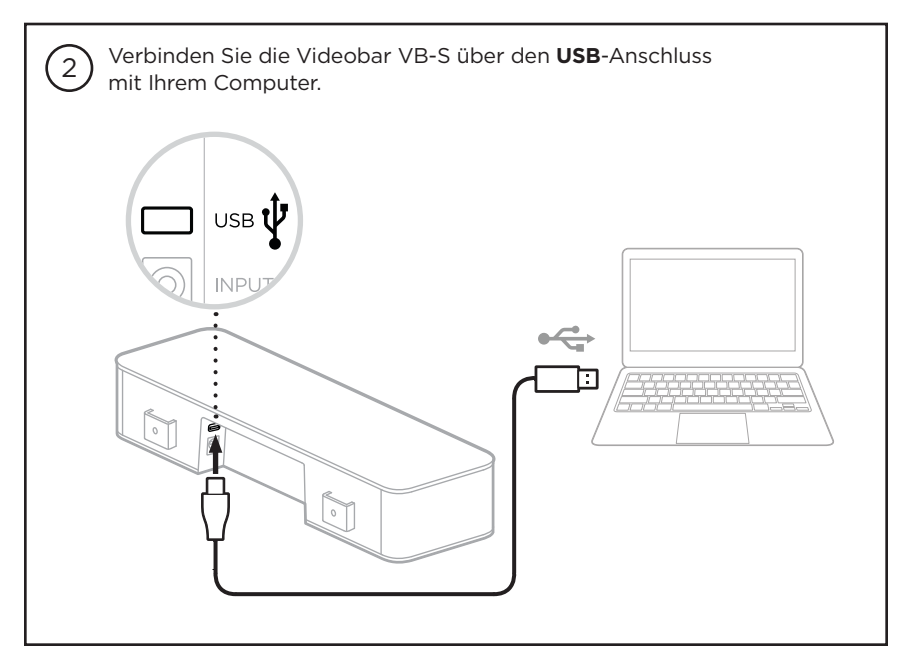

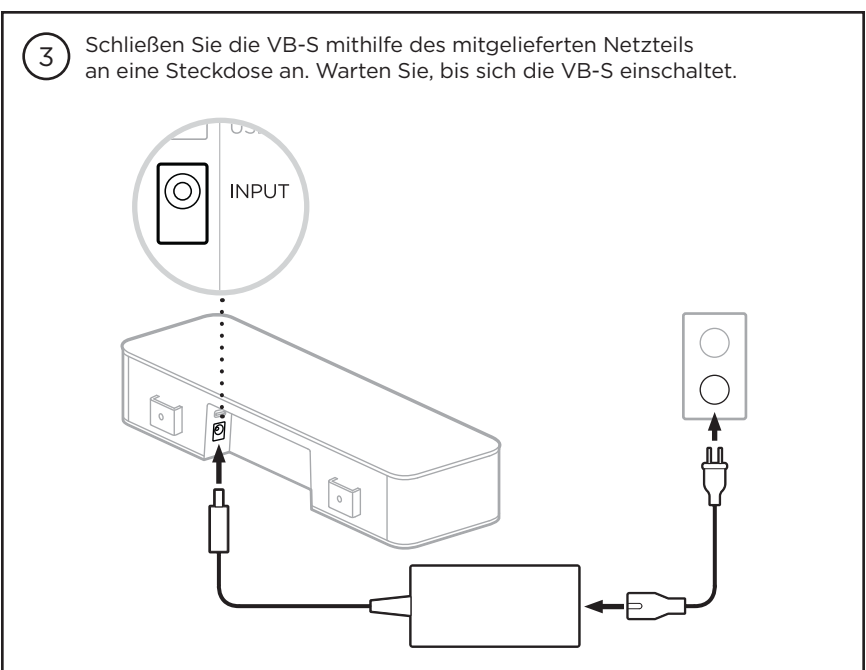

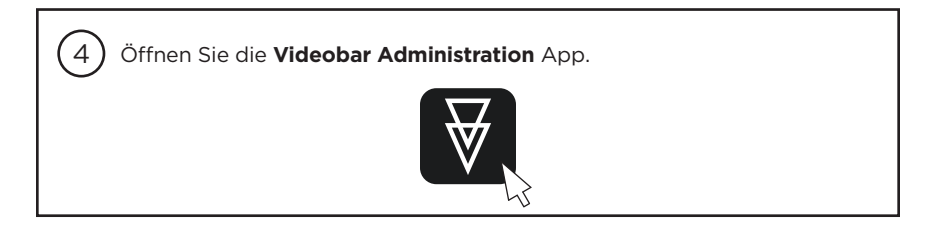

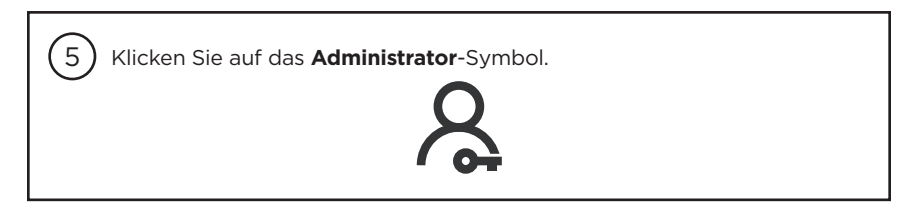

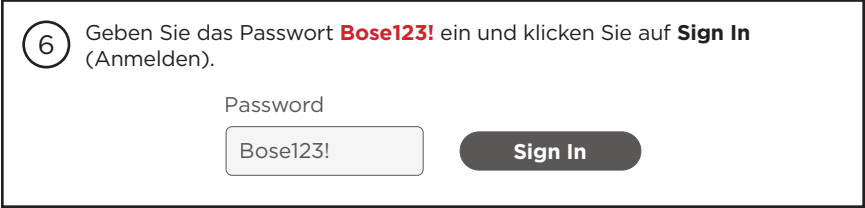

Klicken Sie auf das **Configuration**-Symbol (Konfiguration).

 $(7)$ 

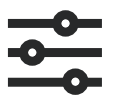

Im Fenster wird die aktuelle Version der Firmware angezeigt.

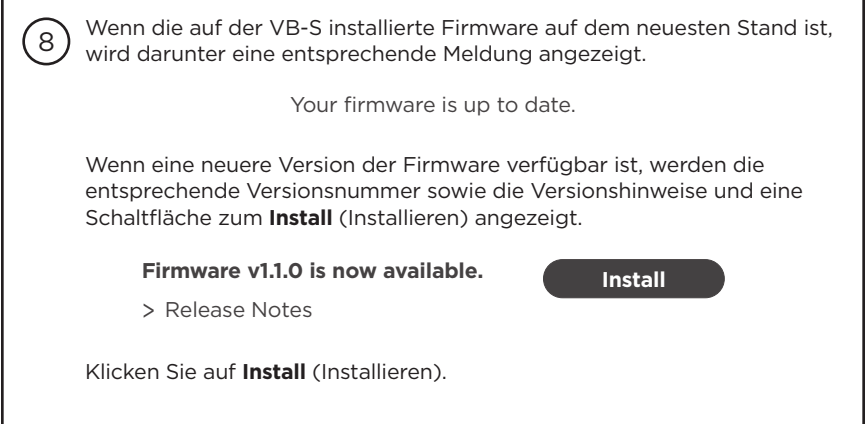

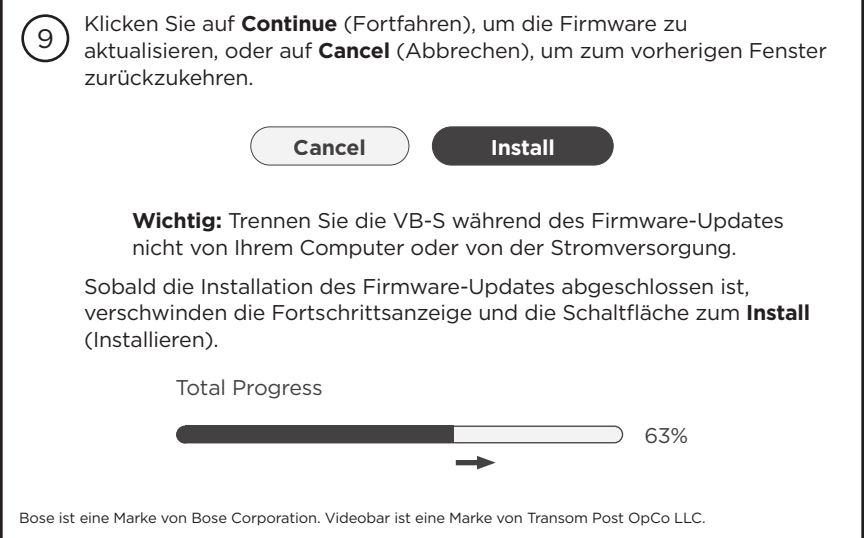

### <span id="page-13-0"></span>**Istruzioni per l'aggiornamento del firmware**

Per garantire un'esperienza ottimale con la Bose Professional VB‑S, si consiglia di mantenere aggiornato il firmware. Attenersi alla procedura indicata in questa guida per aggiornare il firmware.

**Nota:** per aggiornare contemporaneamente il firmware di più dispositivi Videobar, utilizzare la app Videobar Management. Per ulteriori informazioni, consultare la guida utente dell'app.

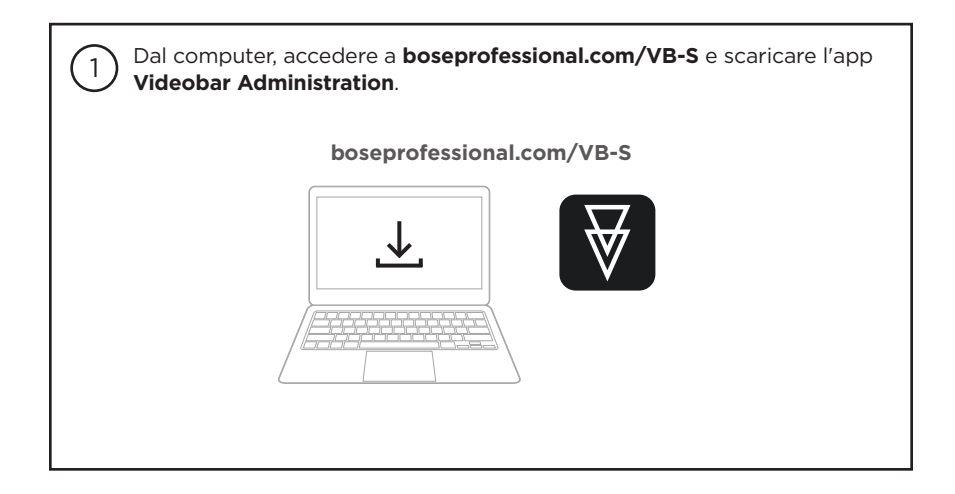

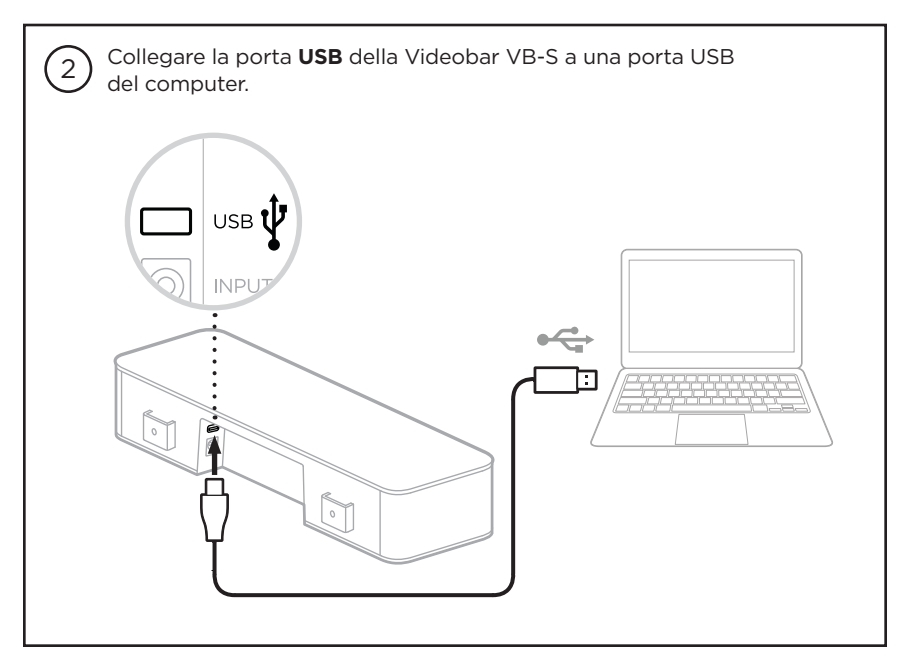

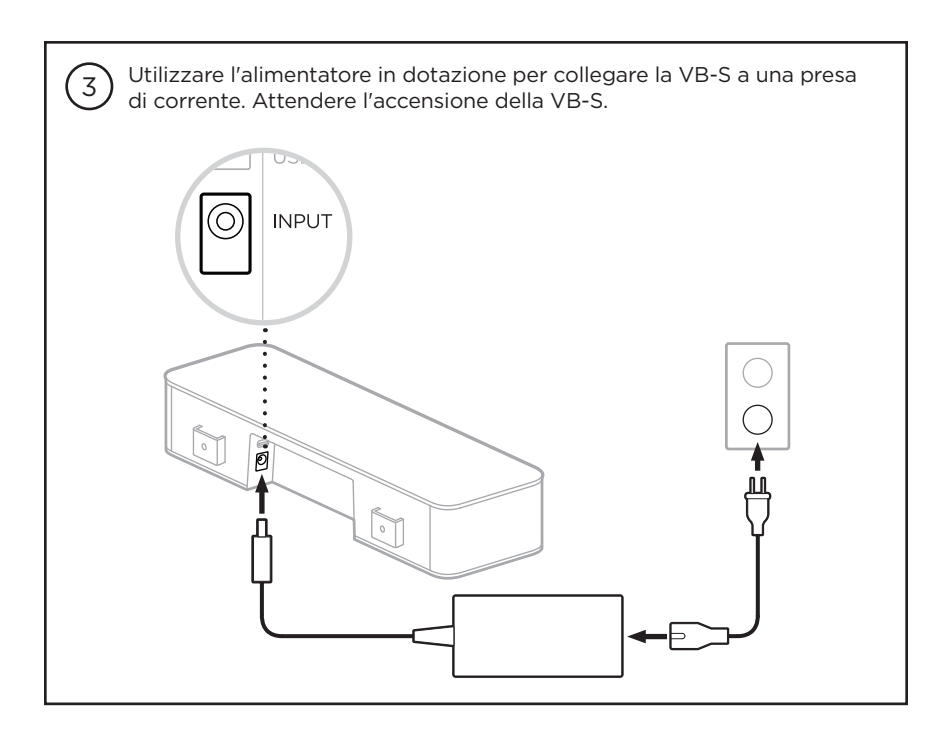

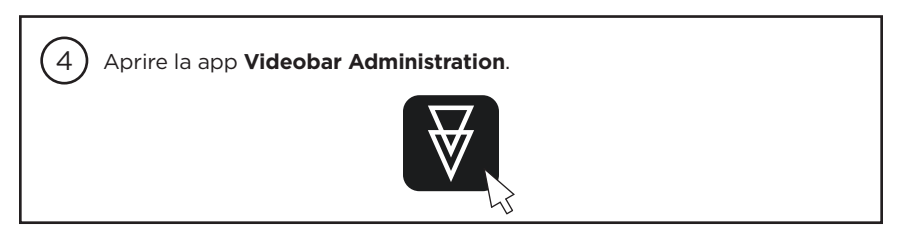

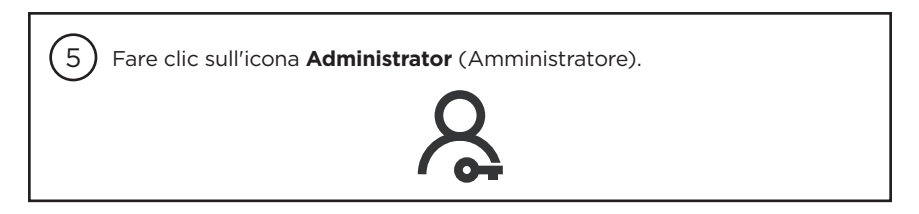

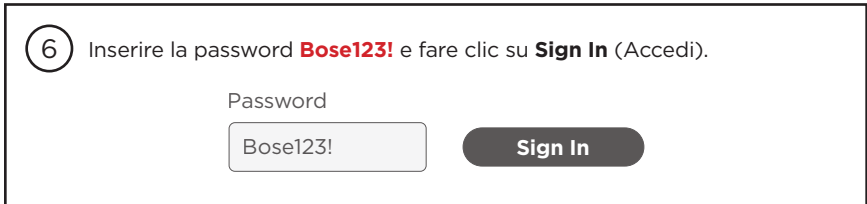

7 Fare clic sull'icona **Configuration** (Configurazione).

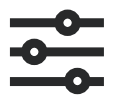

Nella finestra sarà indicata la versione attuale del firmware.

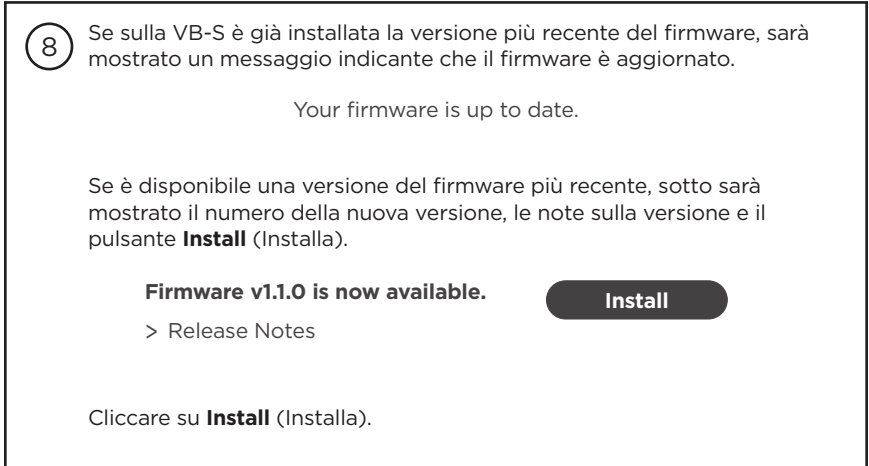

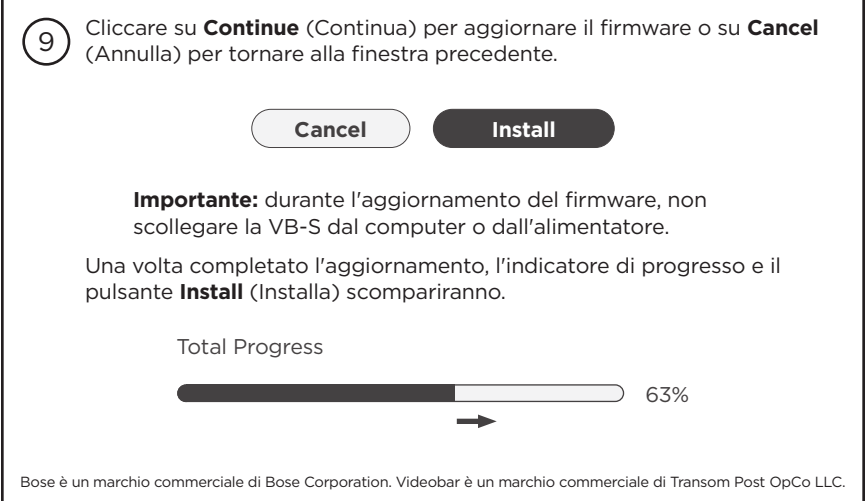

### <span id="page-16-0"></span>**Instructies voor firmware-update**

Voor de beste ervaring met de Bose Professional VB‑S raden we aan de firmware up-to-date te houden. Volg de stappen in deze handleiding om de firmware bij te werken.

**Opmerking:** Gebruik de Videobar Management-app als u de firmware van meerdere Videobar-apparaten tegelijkertijd wilt bijwerken. Raadpleeg de gebruikershandleiding in de app voor meer informatie.

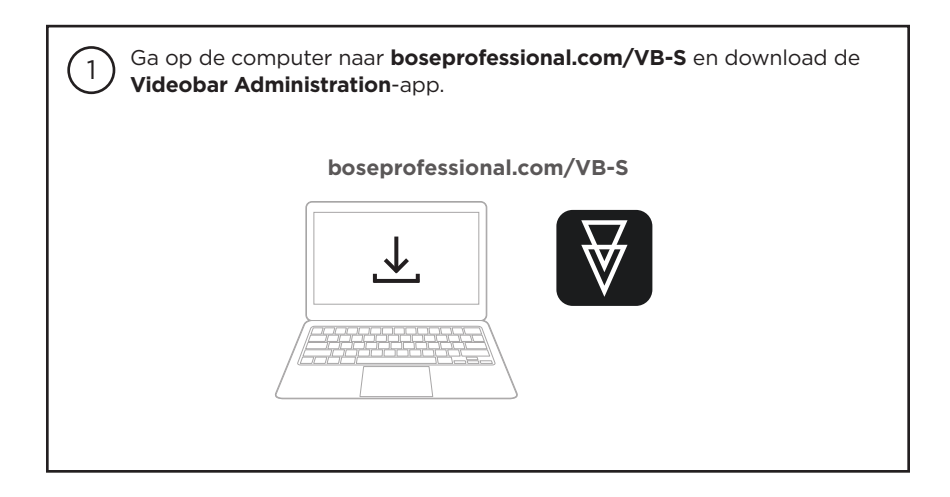

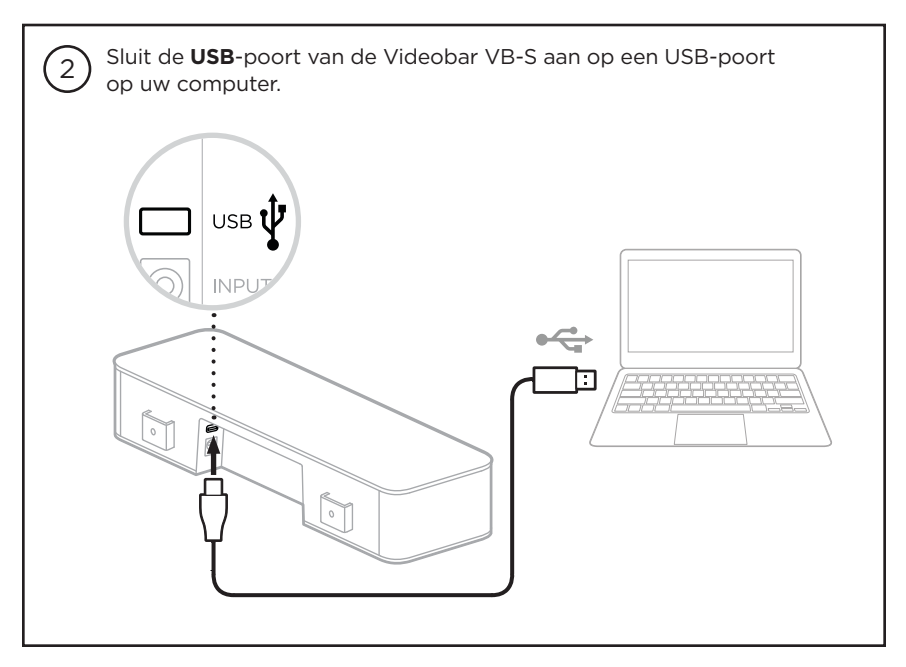

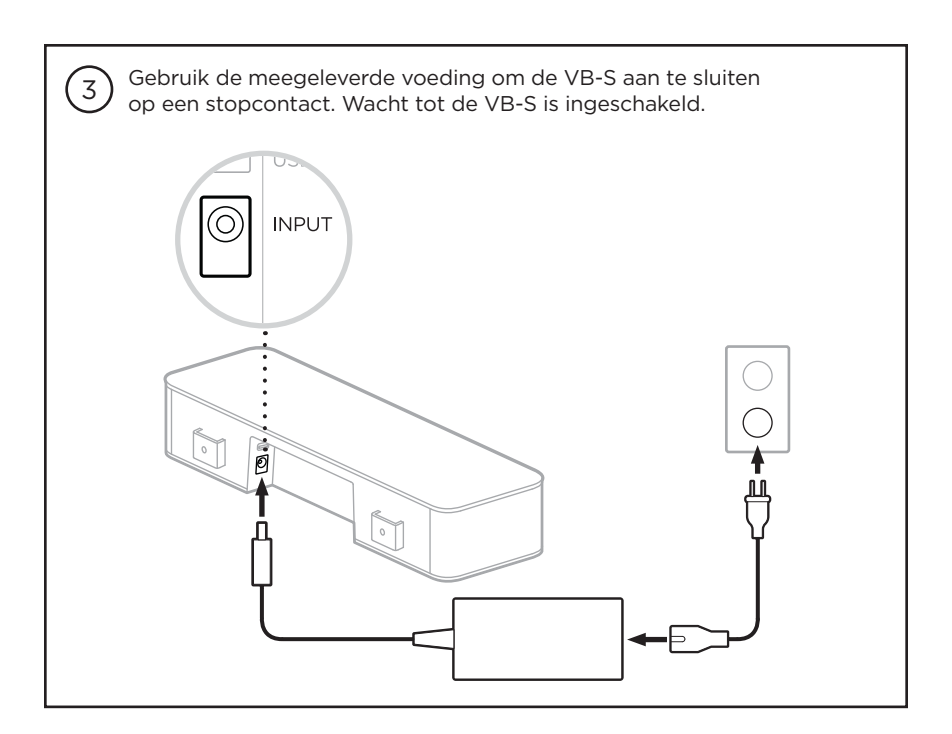

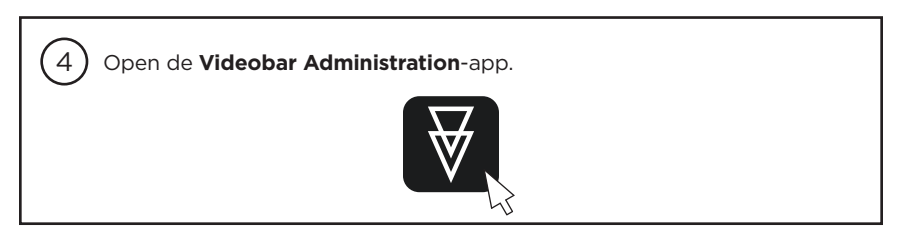

 $\sqrt{5}$ Klik op het pictogram **Administrator** (Beheerder).

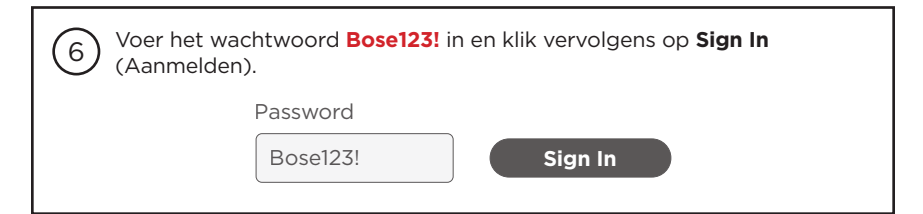

Klik op het pictogram **Configuration** (Configuratie).

 $(7)$ 

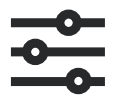

De huidige firmwareversie wordt in het venster weergegeven.

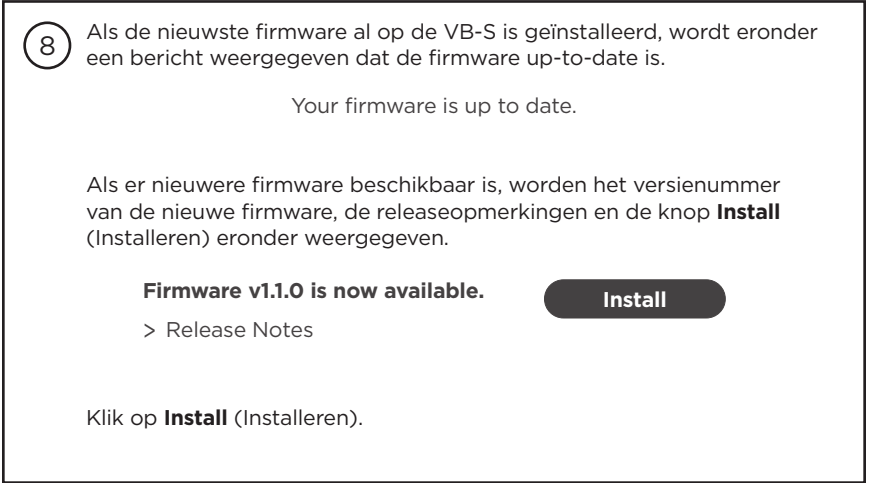

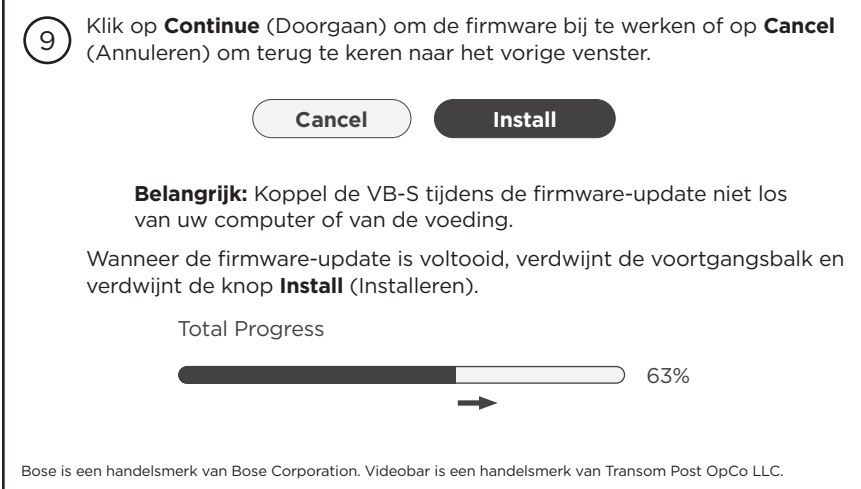

### <span id="page-19-0"></span>**Instruksjoner for fastvareoppdatering**

For å sikre den beste opplevelsen med Bose Professional VB‑S, anbefaler vi at du holder fastvaren oppdatert. Følg fremgangsmåten i denne veiledningen for å oppdatere fastvaren.

**Merk:** Hvis du vil oppdatere fastvaren til flere Videobar-enheter samtidig, bruker du Videobar Management-appen. Du finner mer informasjon i brukerhåndboken i appen.

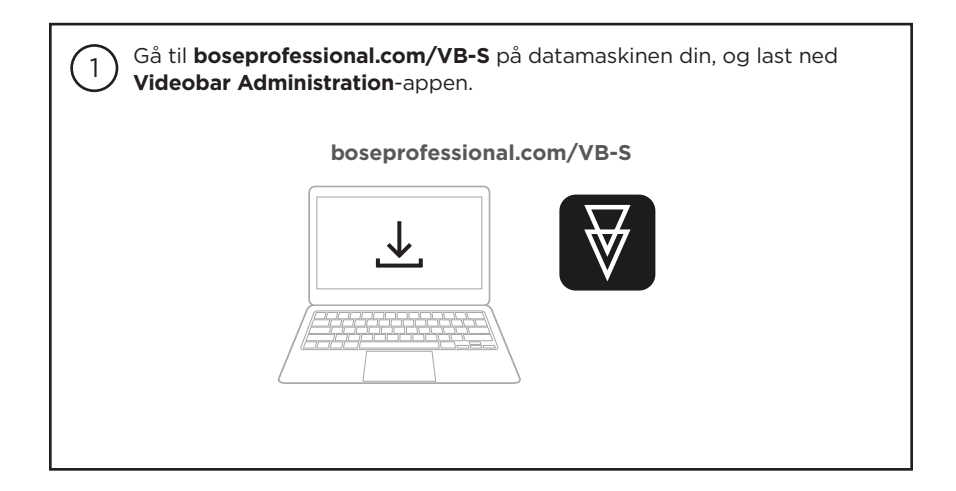

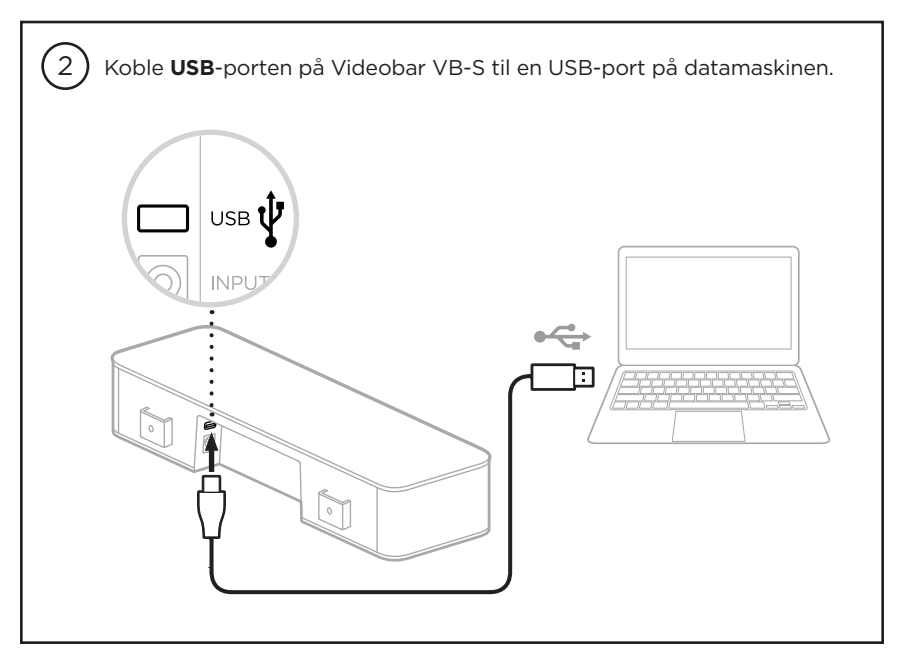

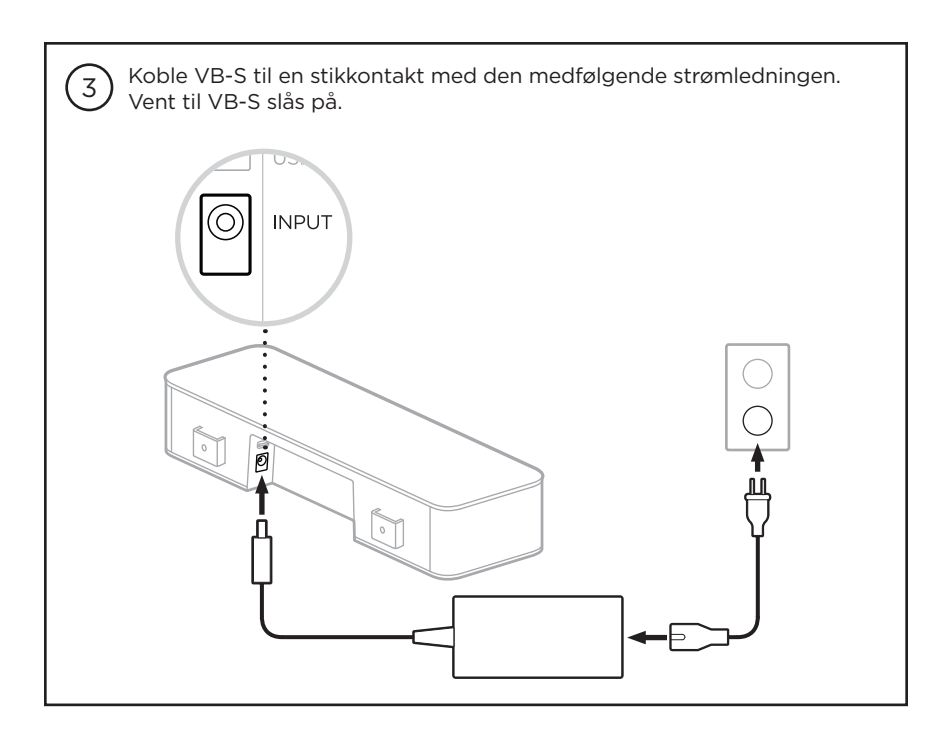

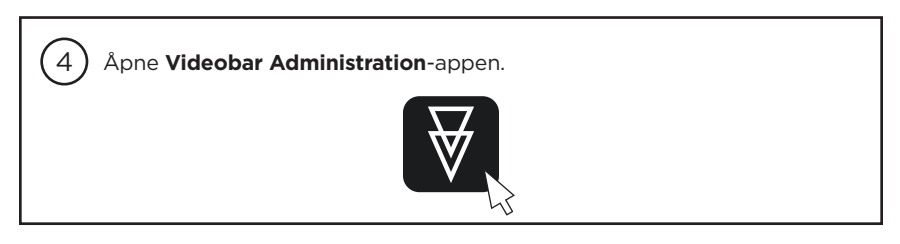

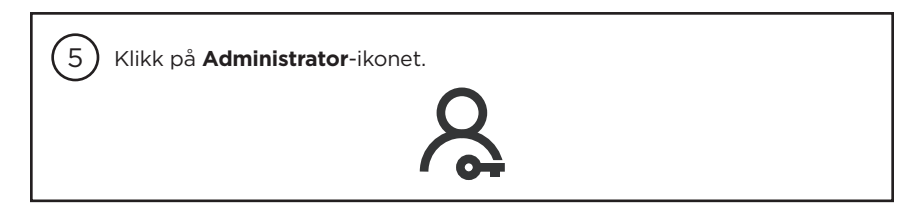

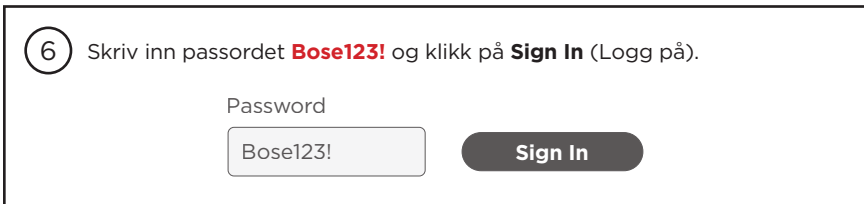

7 Klikk på **Configuration**-ikonet (Konfigurasjon).

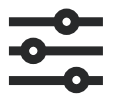

Versjonsnummeret for den gjeldende fastvaren vises i vinduet.

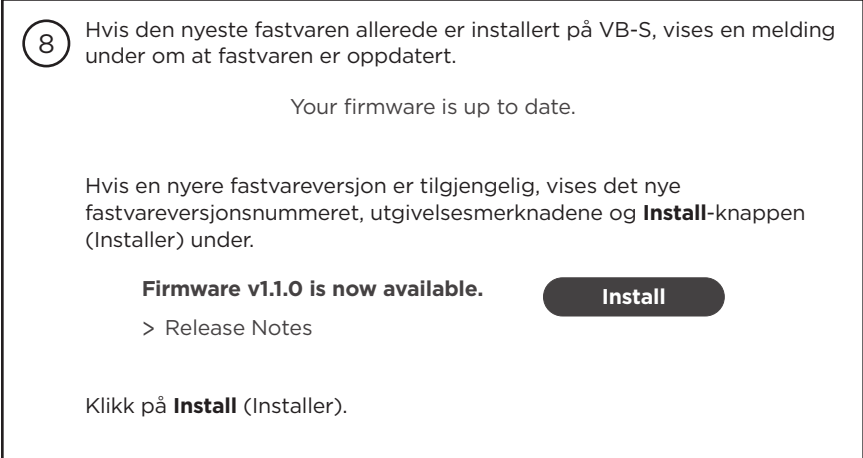

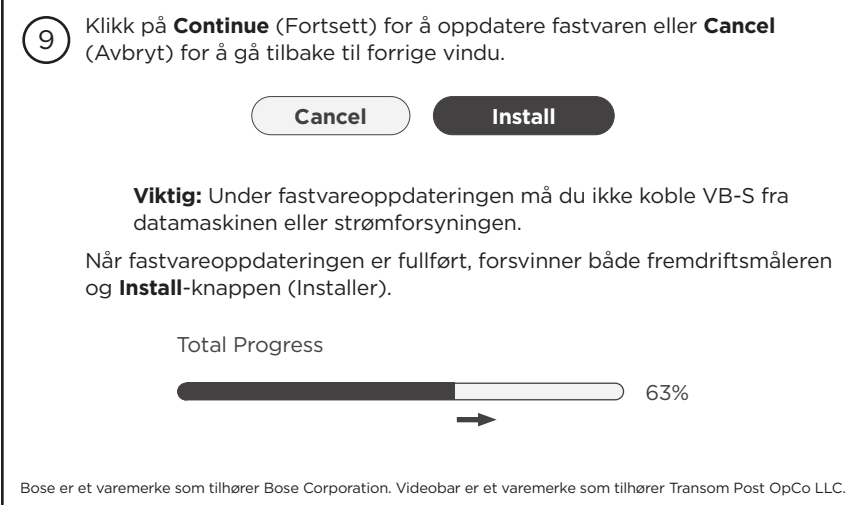

### <span id="page-22-0"></span>**Instrukcje dotyczące aktualizacji oprogramowania układowego**

Aby zapewnić sobie najlepsze możliwe wrażenia podczas korzystania z urządzenia Bose Professional VB‑S, zalecamy aktualizowanie jego oprogramowania układowego do najnowszych wersji. Aby zaktualizować oprogramowanie układowe, wykonaj kroki opisane w tej instrukcji.

**Uwaga!** Aby jednocześnie zaktualizować oprogramowanie układowe wielu urządzeń Videobar, skorzystaj z aplikacji Videobar Management. Więcej informacji znajdziesz w podręczniku użytkownika w aplikacji.

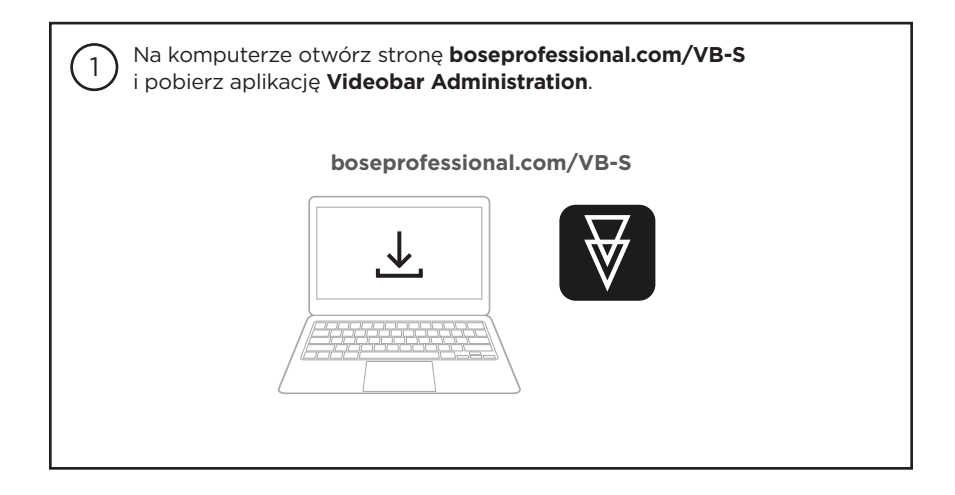

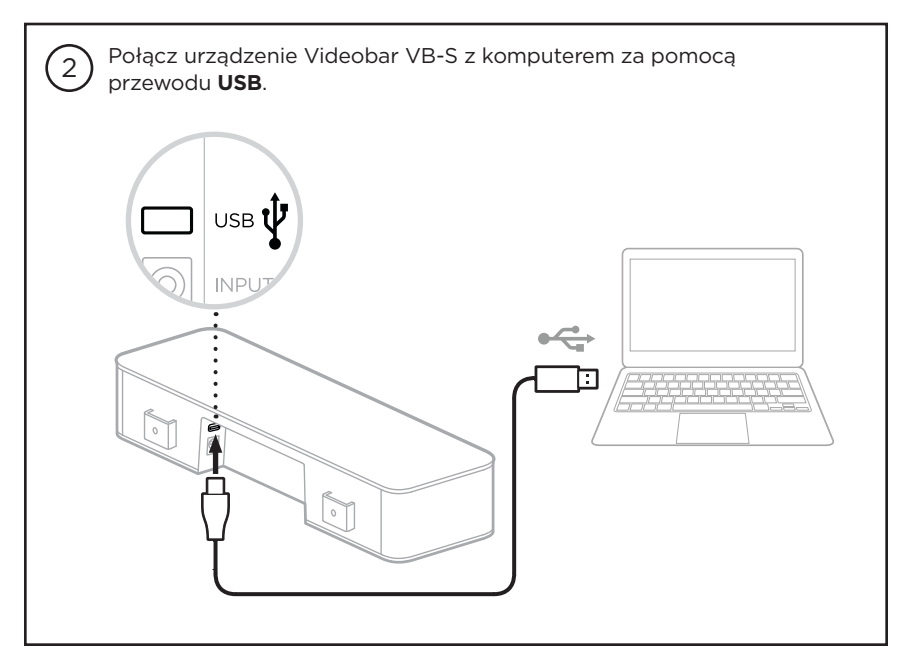

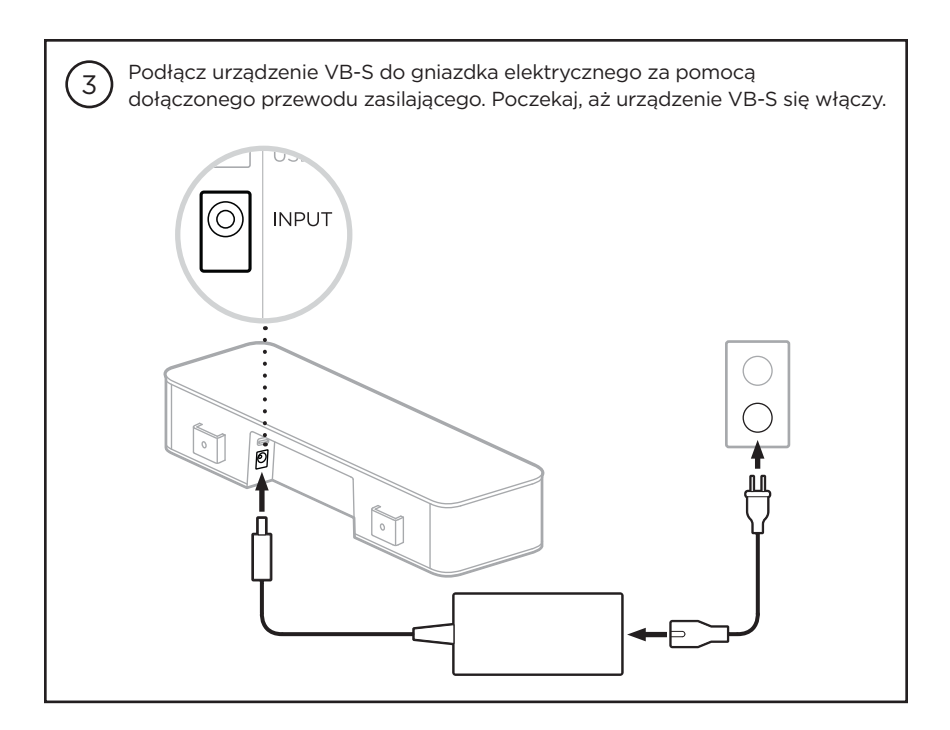

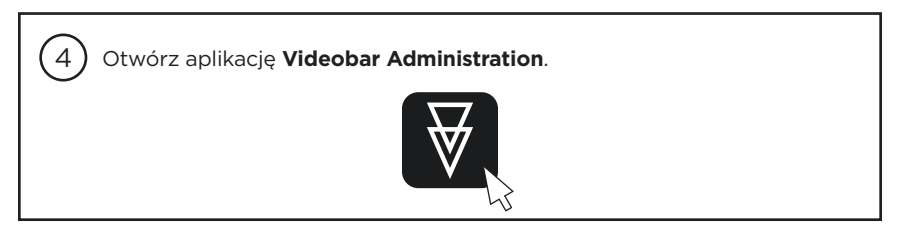

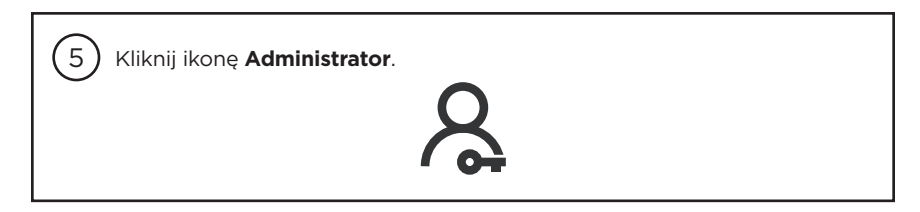

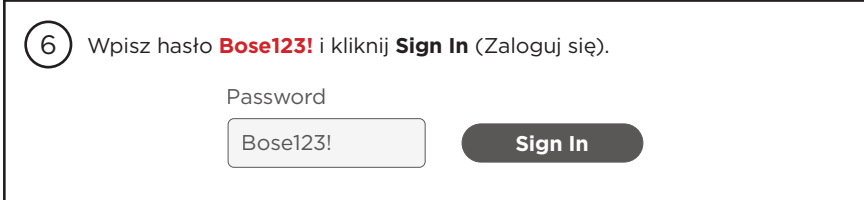

Kliknij ikonę **Configuration** (Konfiguracja).

 $\sqrt{7}$ 

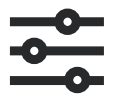

W oknie wyświetli się bieżąca wersja oprogramowania układowego.

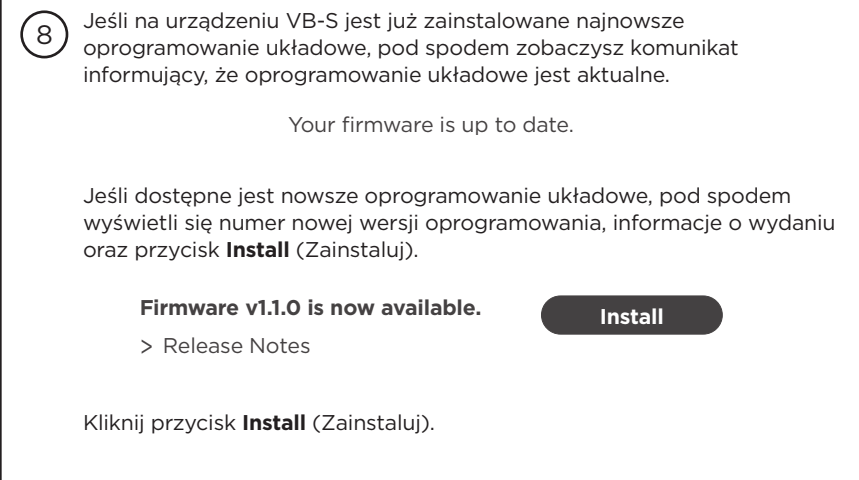

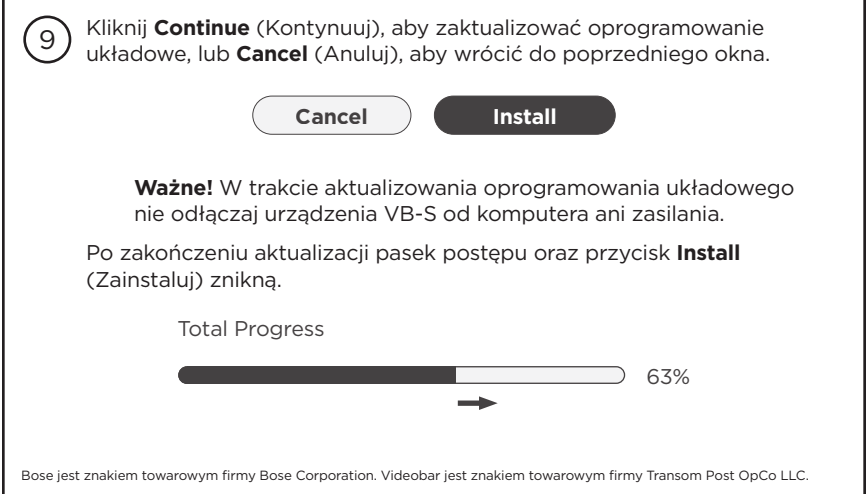

# <span id="page-25-0"></span>**固件更新指南**

为确保使用 Bose Professional VB-S 获得最佳体验, 我们建议您始终更新至最新版本的固 件。遵循本指南的步骤更新固件。

**注意:**如要同时更新多个 Videobar 设备,请使用 Videobar Management 管理 应用程序。参阅应用程序中的用户手册了解详情。

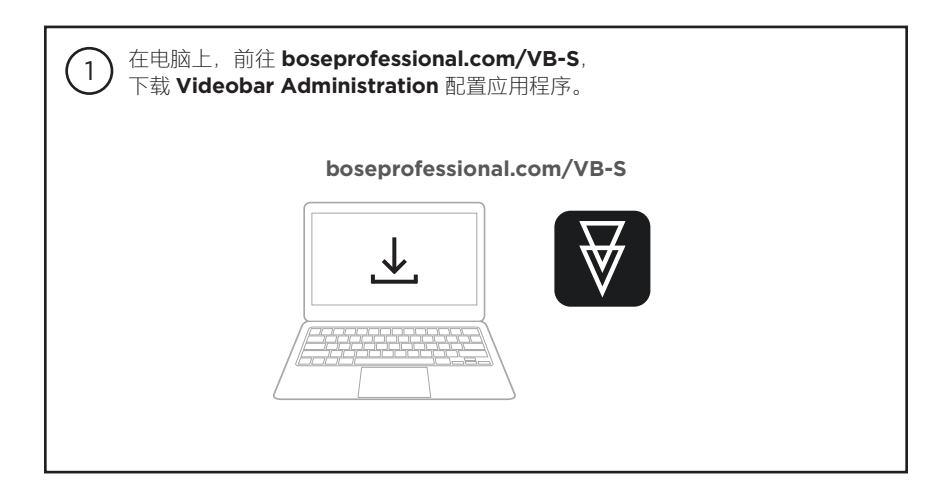

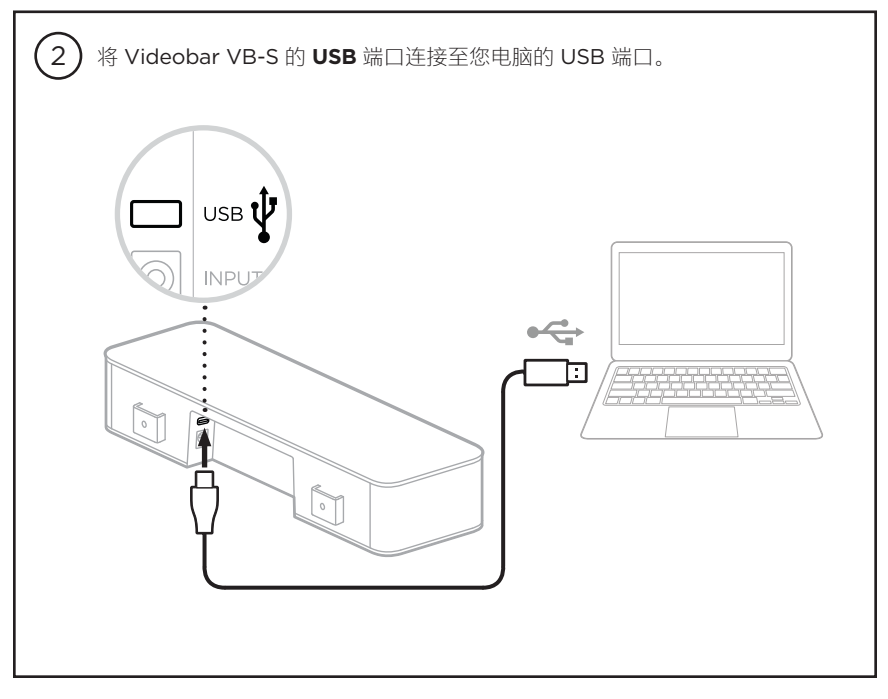

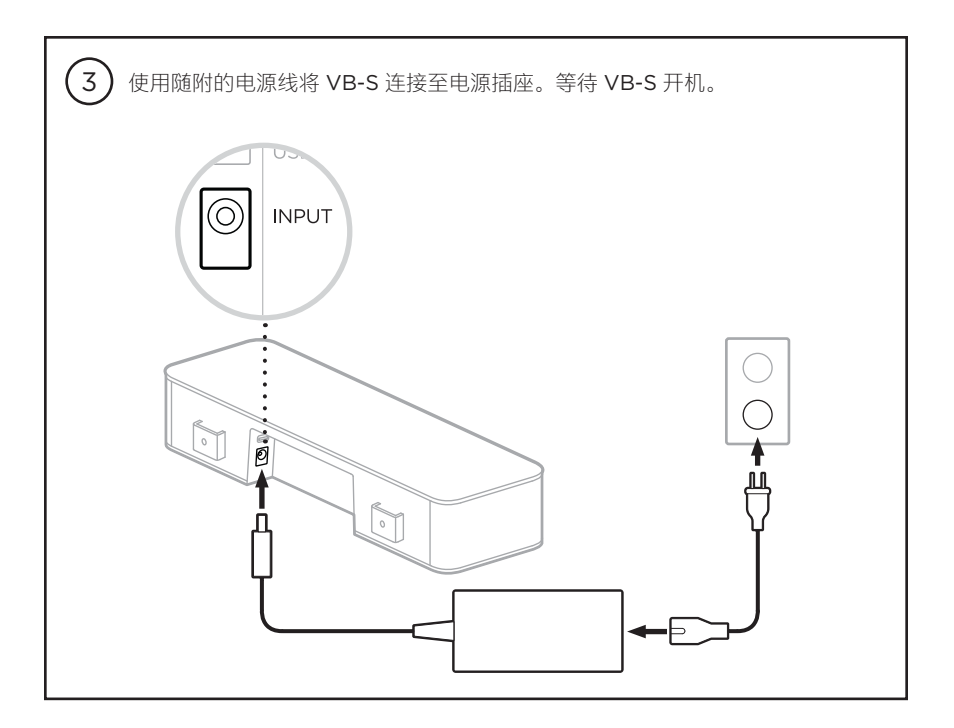

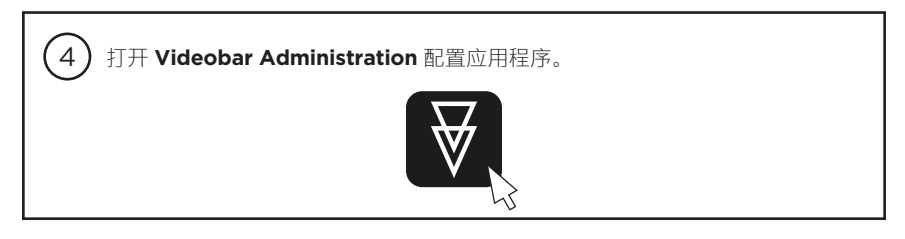

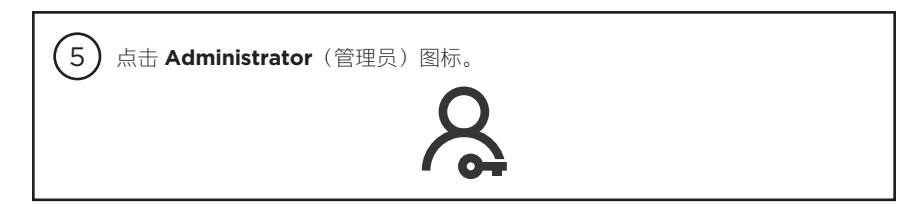

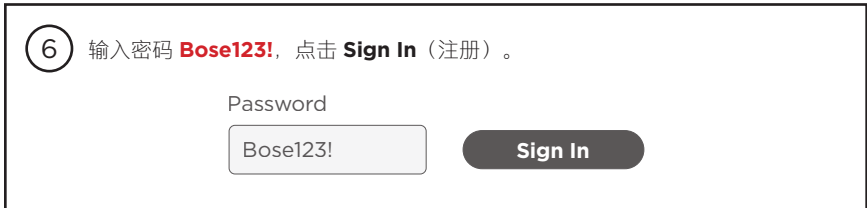

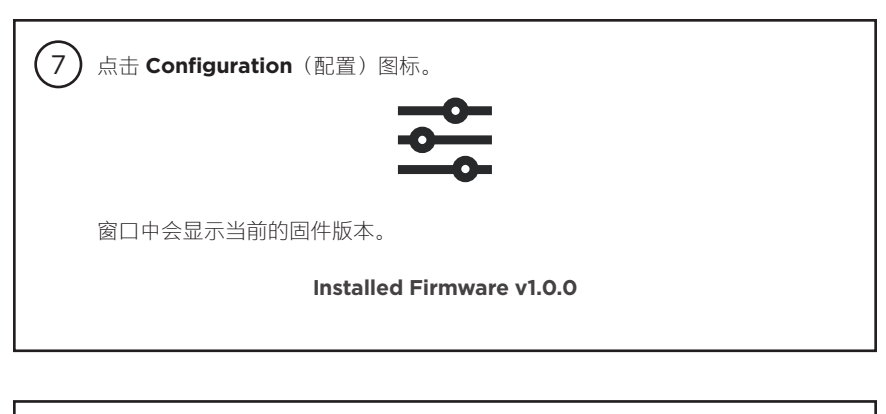

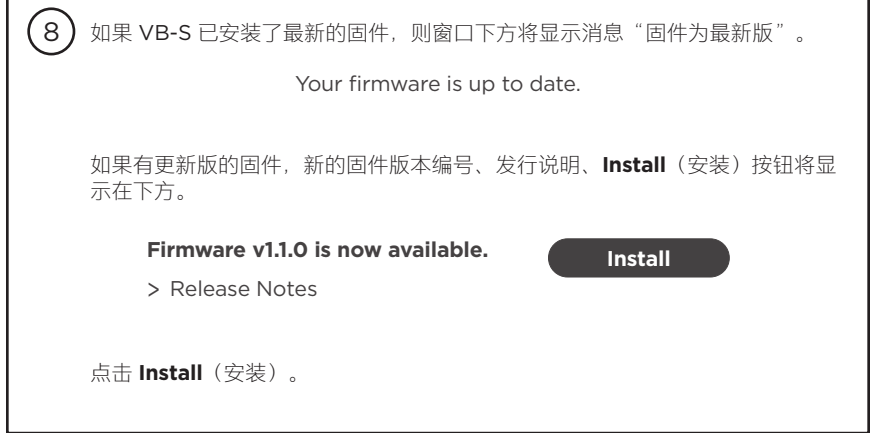

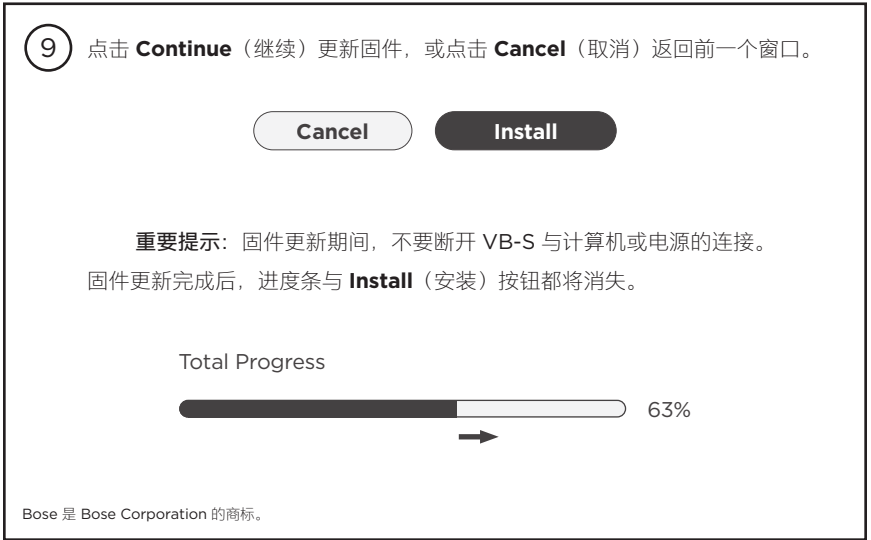

简体中文 | 28

### <span id="page-28-0"></span>**韌體更新指示**

為確保 Bose Professional VB-S 全功能會議設備能提供最佳使用體驗, 建議您將韌體保持 最新狀態。請依照本指南中的步驟進行韌體更新。

**備註:**若要同時更新多台 Videobar 設備的韌體,請使用 Videobar Management 應用程式。如需更多相關資訊,請參見應用程式中的使用者指南。

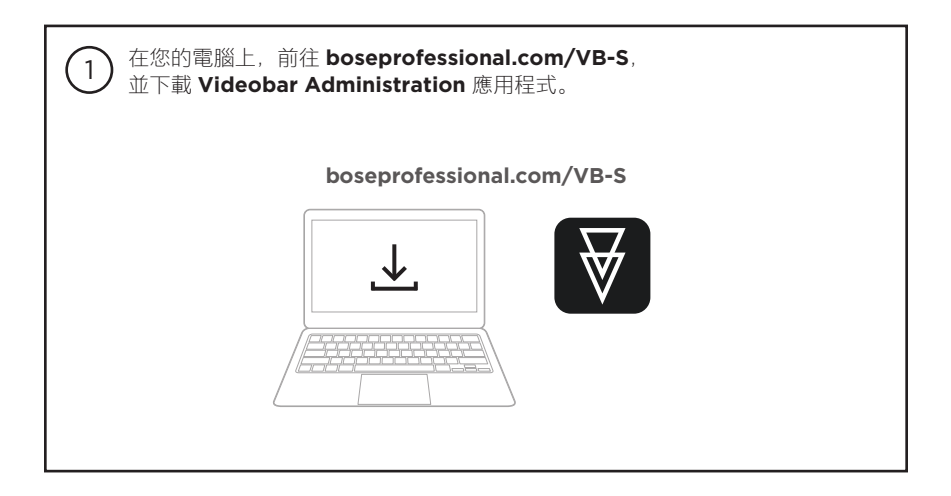

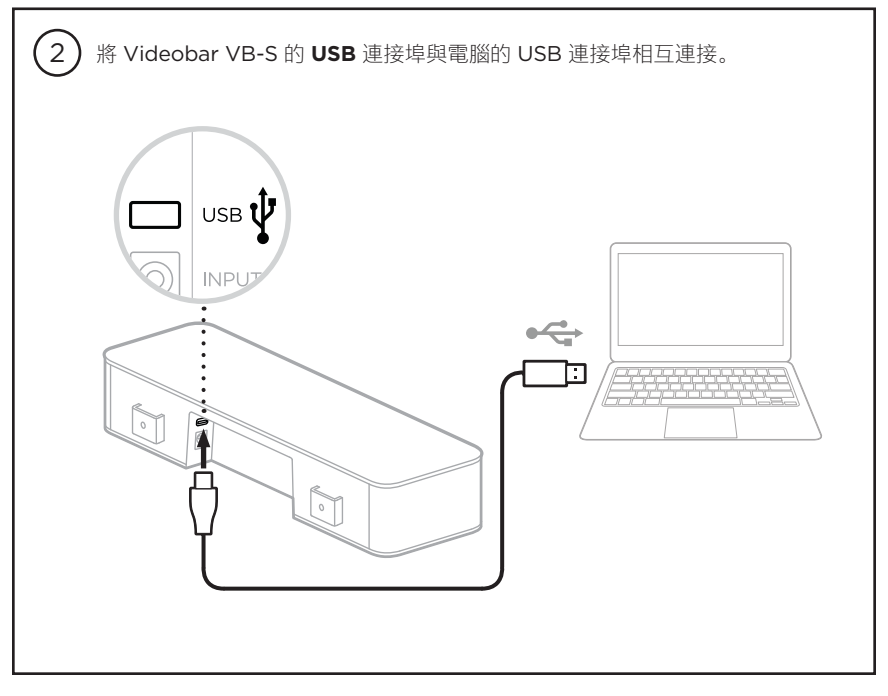

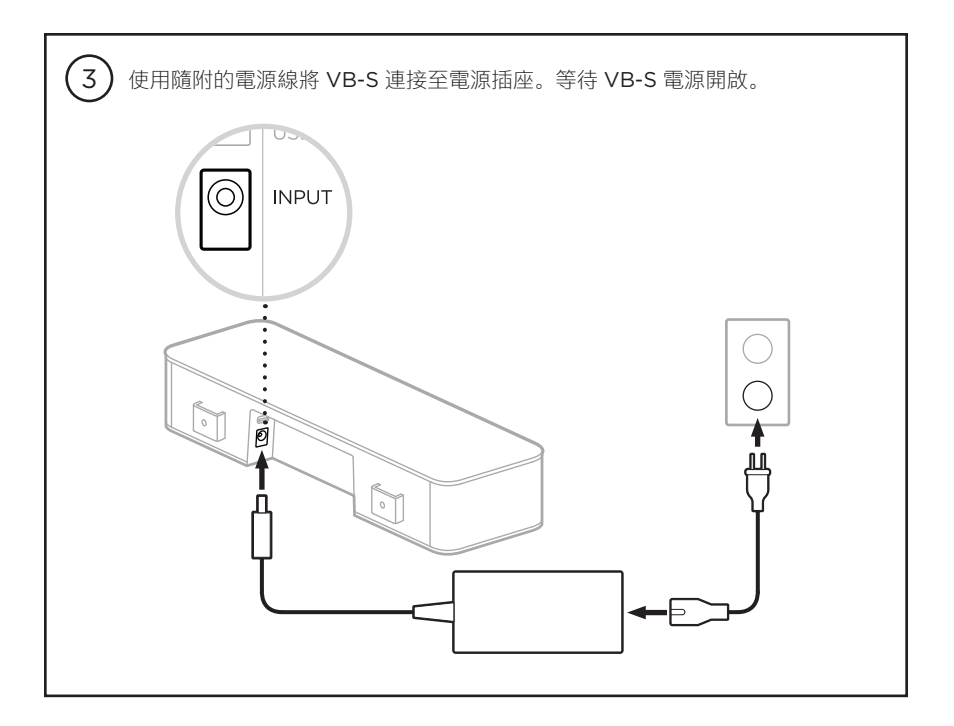

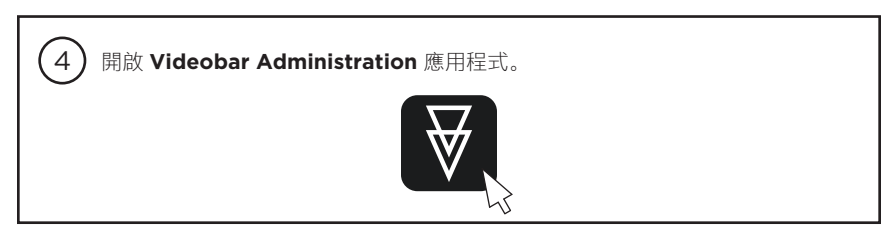

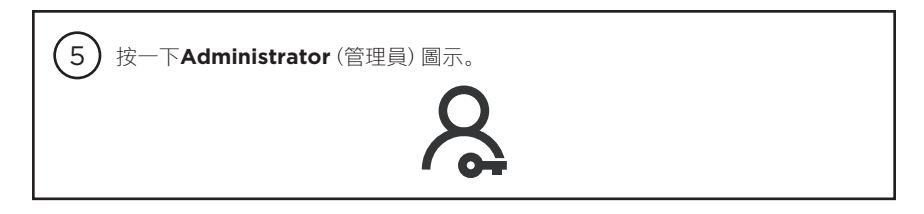

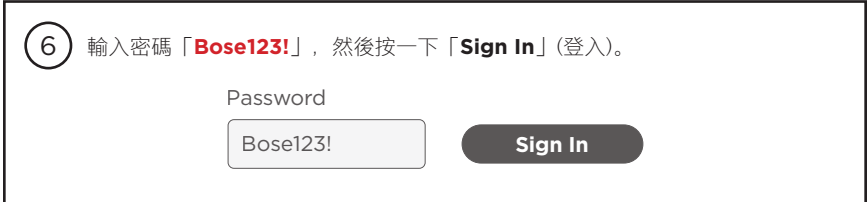

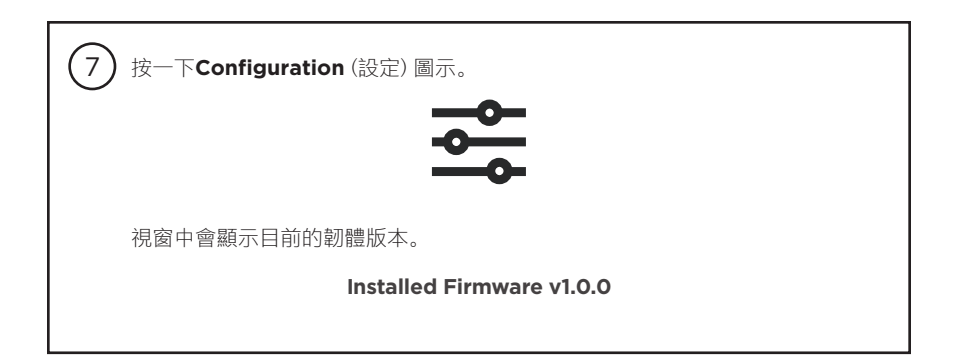

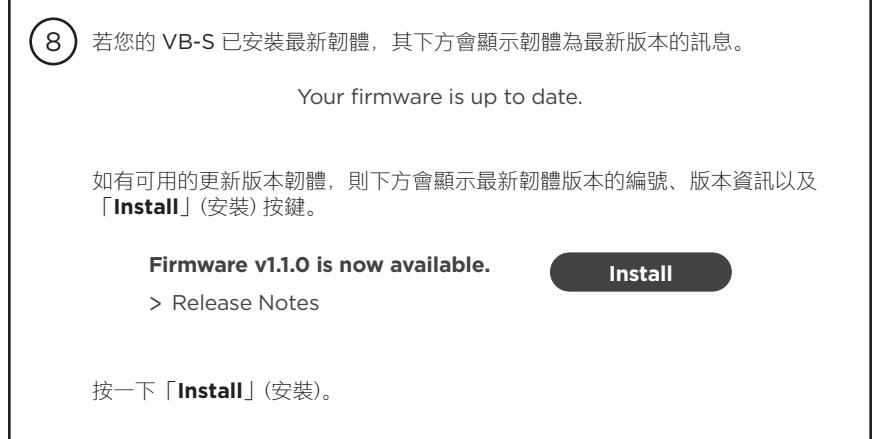

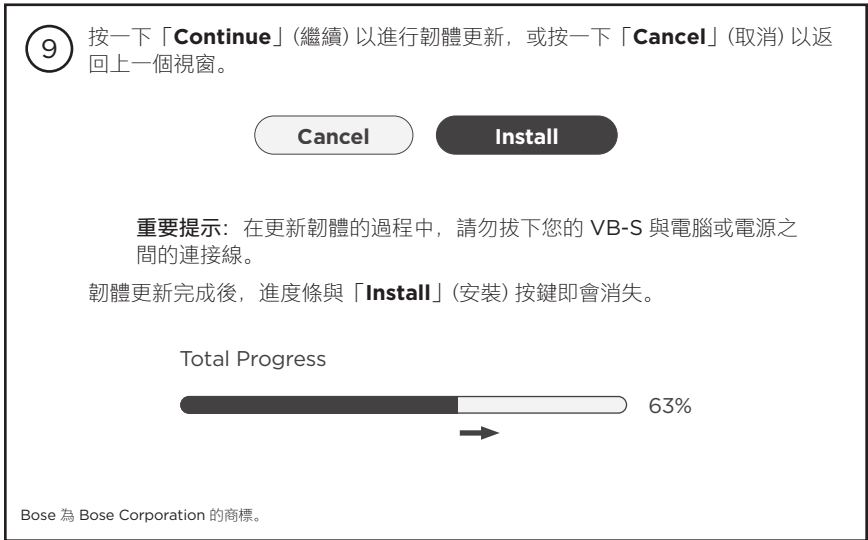

# <span id="page-31-0"></span>ファームウェアアップデート手順

Bose Professional VB‑S を快適にお使いいただくために、常に最新のファームウェアにアップ デートしてください。このガイドの手順に従ってファームウェアをアップデートしてください。

注: 複数のVideobar製品のファームウェアを一括でアップデートするに は、Videobar Managementアプリを使用してください。詳しくは、アプリのユーザー ガイドをご覧ください。

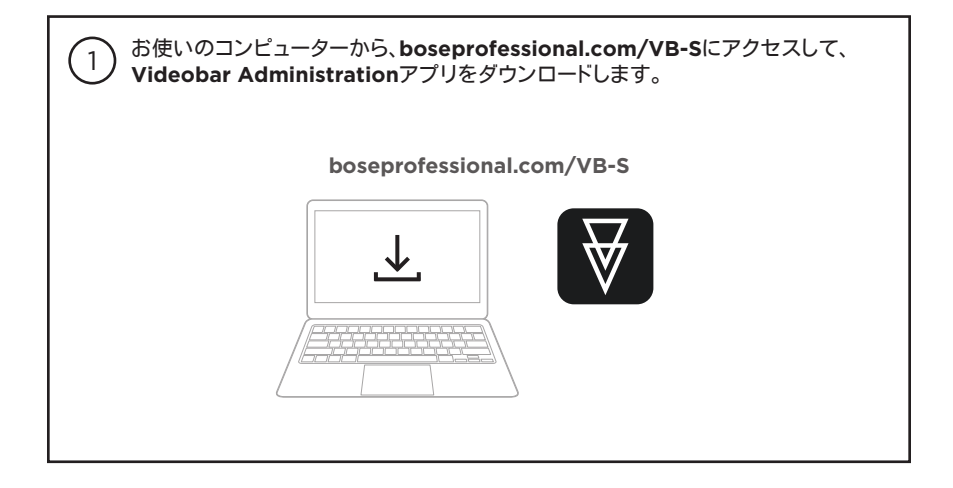

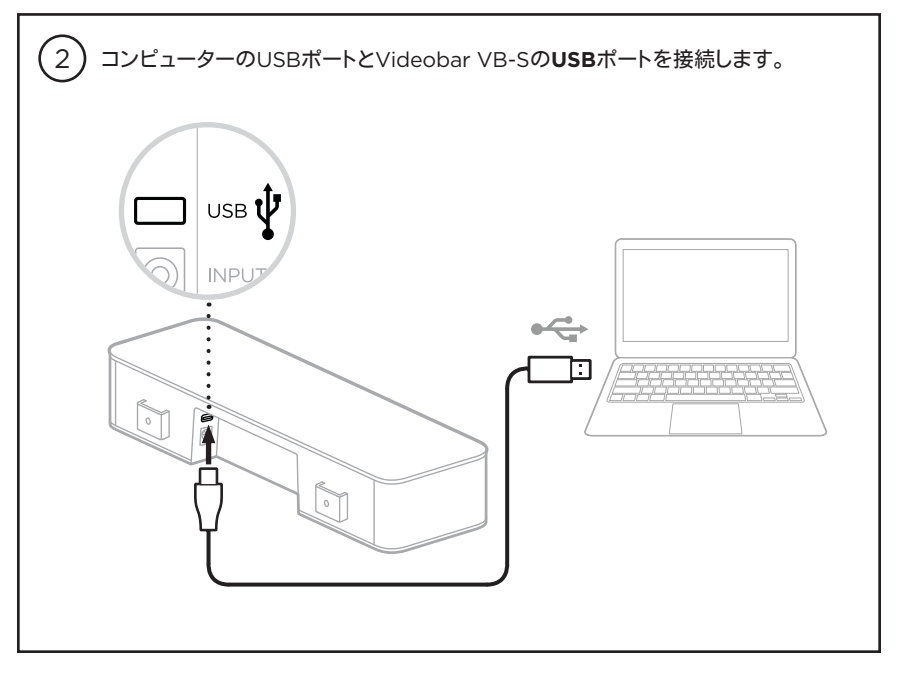

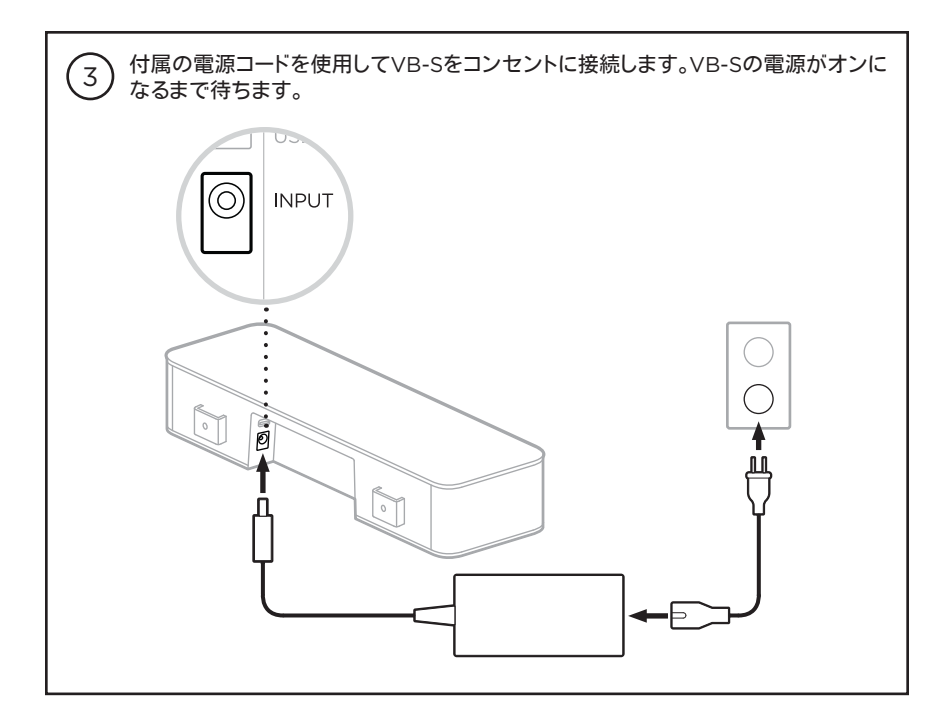

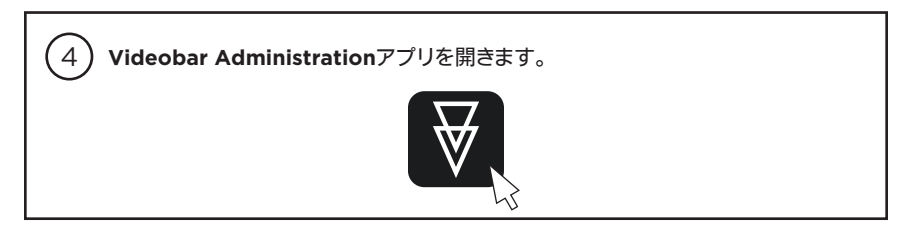

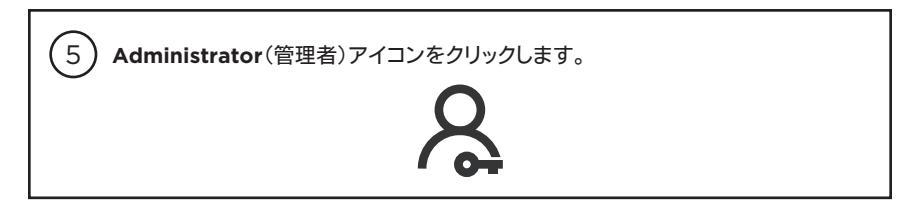

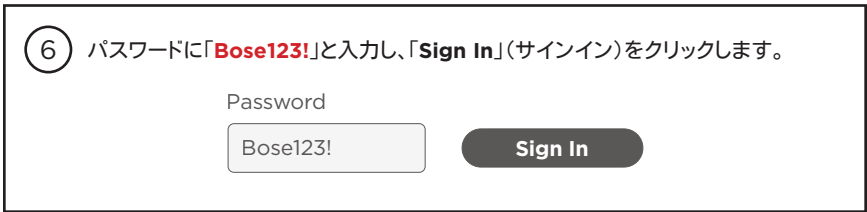

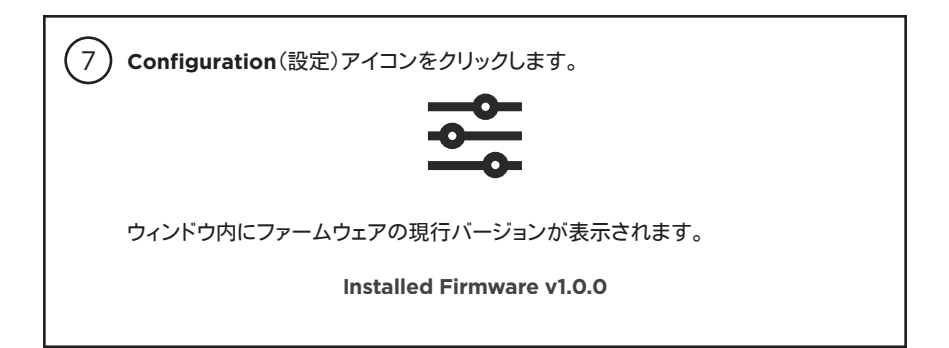

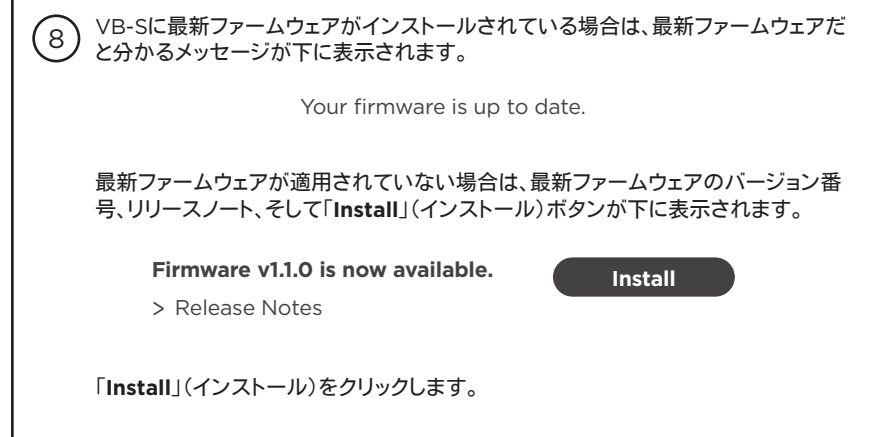

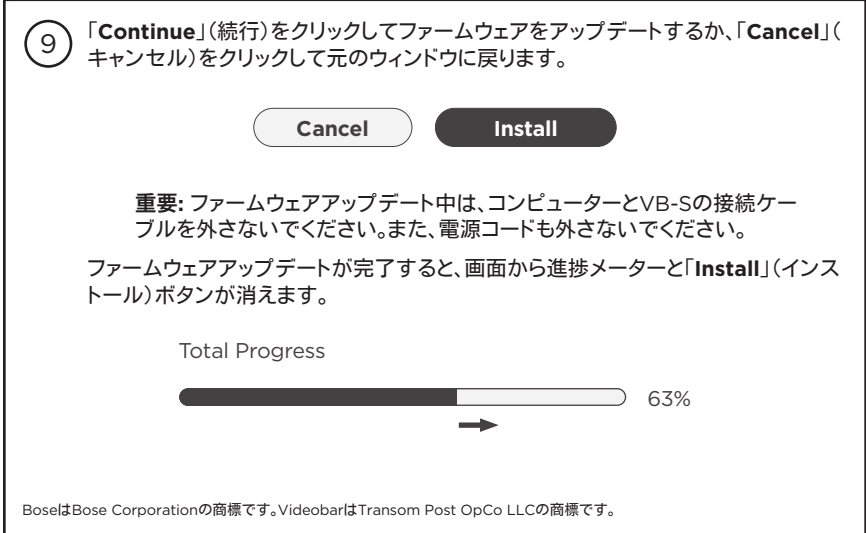

### **إرشادات حول تحديث البرنامج الثابت**

<span id="page-34-0"></span>لضمان أفضل تجربة مع Bose Professional VB-S، نوصيك بإبقاء البرنامج الثابت الخاص به محدثًا. اتبع الخطوات الواردة في هذا الدليل لتحديث البرنامج الثابت.

**مالحظة:** لتحديث البرنامج الثابت الخاص بأجهزة Videobar متعددة في الوقت نفسه، استخدم تطبيق Management Videobar. راجع دليل المستخدم في التطبيق لمزيد من المعلومات.

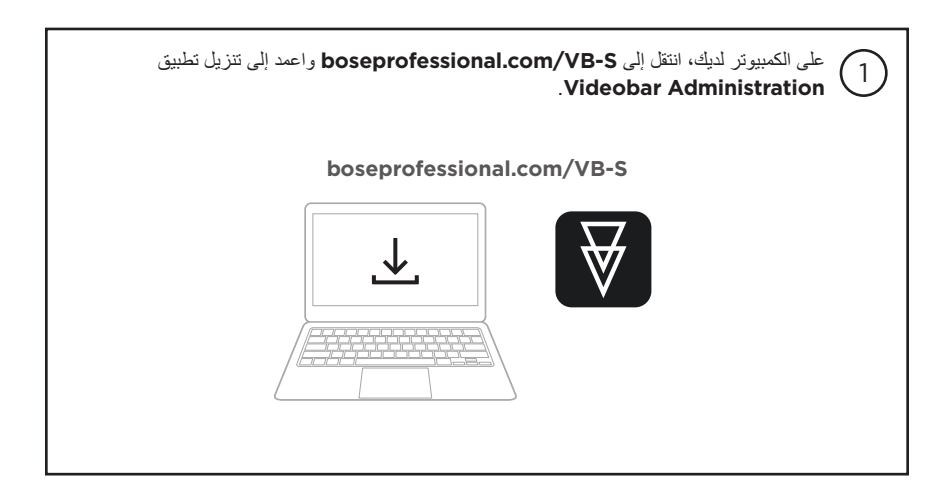

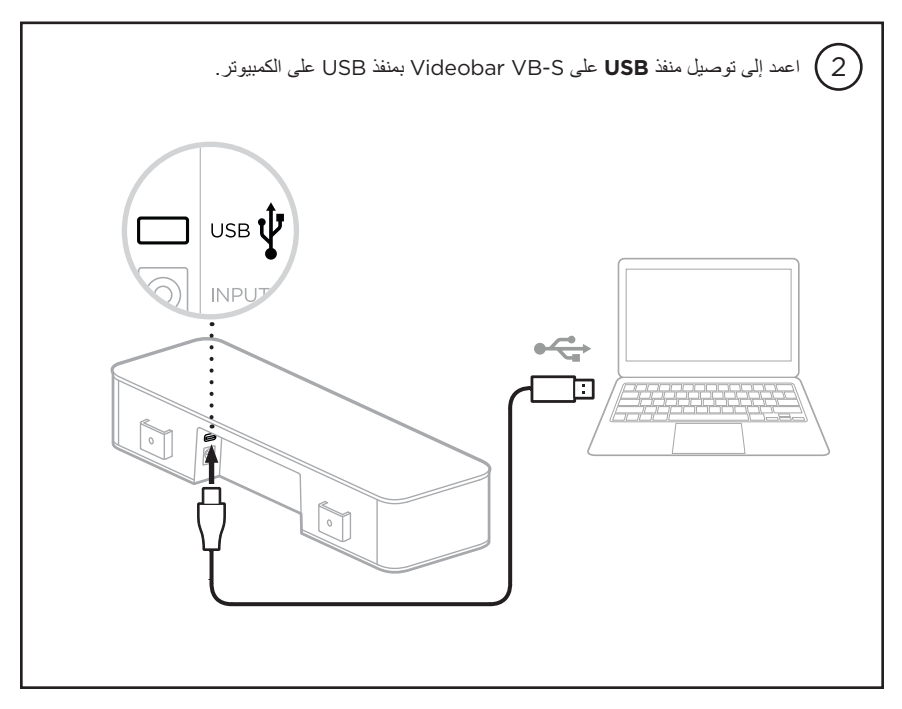

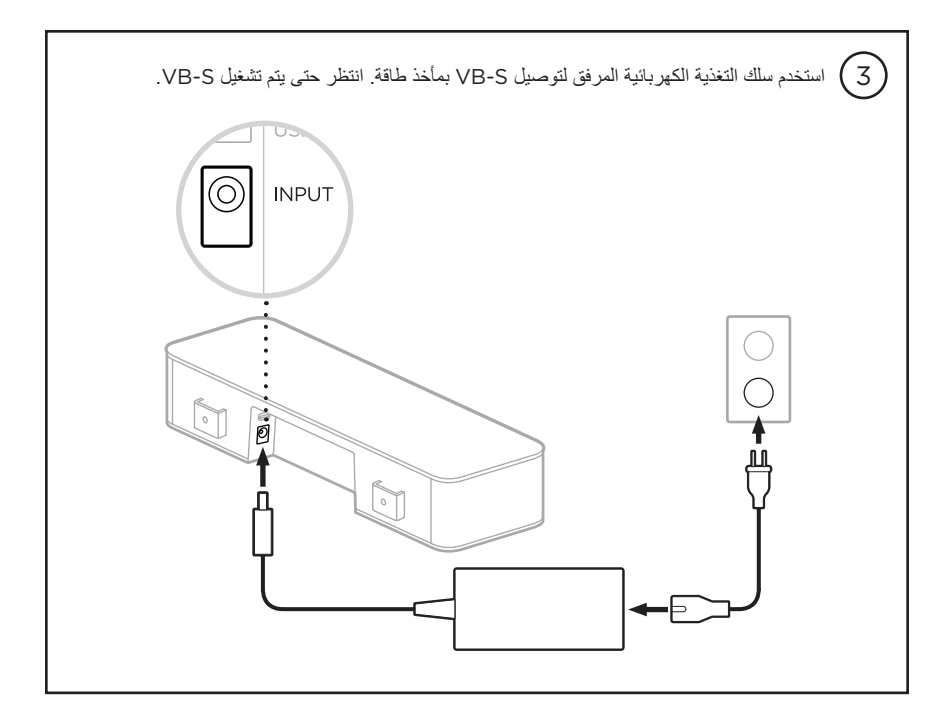

4 افتح تطبيق **Administration Videobar**.

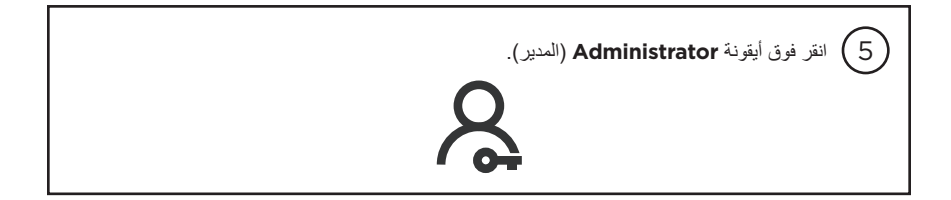

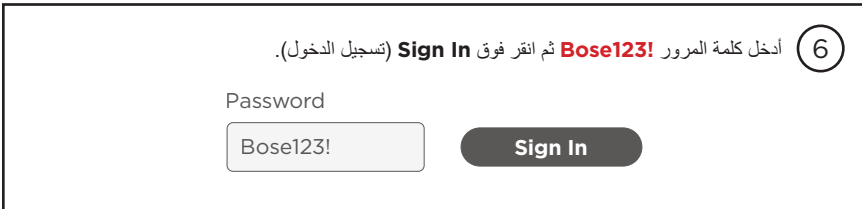

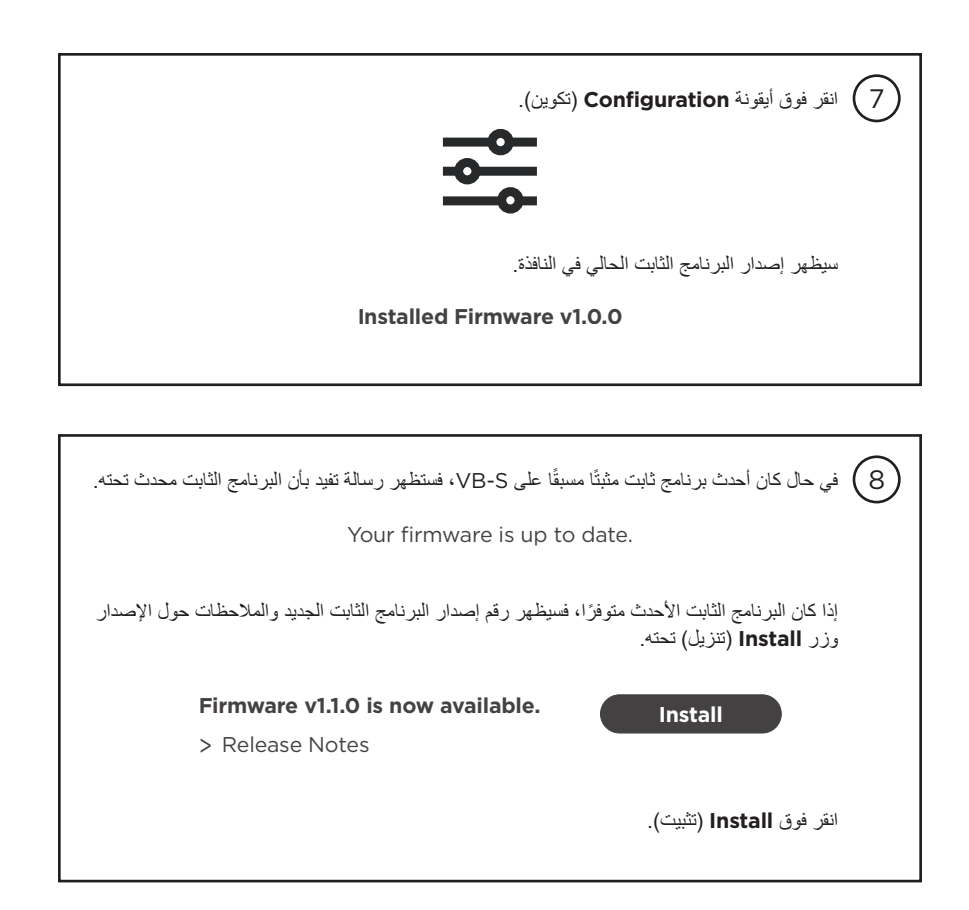

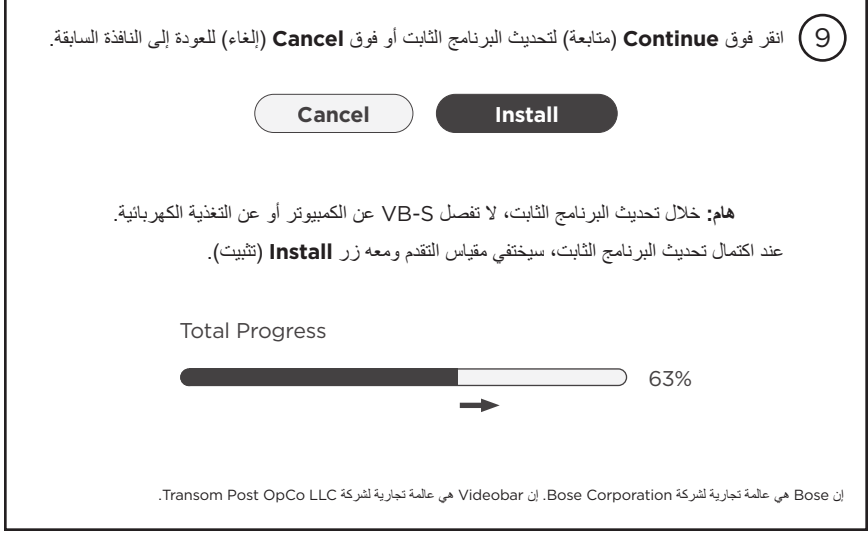

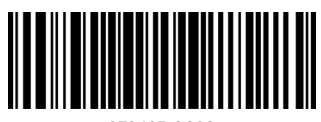

878423-0020

©2023 Transom Post OpCo LLC. All rights reserved. Framingham, MA 01701 USA [boseprofessional.com](https://boseprofessional.com) | AM878423 Rev. 01 | April 2023